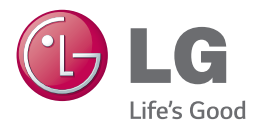

# *KÄYTTÖOHJEET ÄLYÄÄNIPALKKI*

*Lue nämä käyttöohjeet huolellisesti ennen laitteen käyttöä ja säilytä niitä tulevaa tarvetta varten.*

*NB3740 (NB3740, S34A1-D)*

*www.lg.com*

## **Tietoa turvallisuudesta**

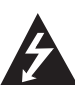

### **HUOMIO SÄHKÖISKUVAARA ÄLÄ AVAA**

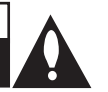

**HUOMIO:** ÄLÄ IRROTA KANTTA TAI TAKAKANTTA SÄHKÖISKUN VAARAN VÄLTTÄMISEKSI. LAITTEEN SISÄLLÄ EI OLE KÄYTTÄJÄN HUOLLETTAVISSA OLEVIA OSIA. VAIN KOULUTETTU HUOLTOHENKILÖSTÖ SAA SUORITTAA LAITETTA KOSKEVIA HUOLTOTOIMENPITEITÄ.

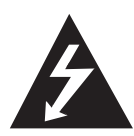

Kuvasymboli, jossa on nuolenpääsalama tasakylkisen kolmion sisällä, on tarkoitettu varoittamaan käyttäjää tuotteen kuoren sisällä olevasta eristämättömästä vaarallisesta jännitteestä, joka saattaa olla riittävän voimakas aiheuttamaan ihmiselle sähköiskun.

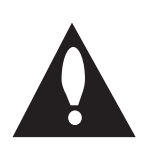

Kuvasymboli, jossa on huutomerkki tasakylkisen kolmion sisällä, on tarkoitettu huomauttamaan käyttäjää tärkeistä käyttö- ja huolto-ohjeista tuotteen mukana toimitetussa dokumentaatiossa.

**VAROITUS:** ÄLÄ ALTISTA TÄTÄ LAITETTA SATEELLE TAI KOSTEUDELLE. TÄSTÄ VOI SEURAUKSENA OLLA TULIPALO TAI SÄHKÖISKU.

**HUOMIO :** Laitetta ei saa altistaa vedelle (tippuvalle tai roiskuvalle), eikä laitteen päälle saa asettaa esineitä, joiden sisällä on nestettä, kuten kukkamaljakoita.

**VAROITUS:** Älä asenna tätä laitetta umpinaiseen tilaan, esimerkiksi kirjahyllyyn tai vastaavaan.

**HUOMIO:** Älä peitä mitään ilmanvaihtoaukkoja. Asenna laite valmistajan ohjeiden mukaisesti. Laitteen kotelossa olevat raot ja aukot on tarkoitettu laitteen ilmanvaihtoa varten, varmistamaan laitteen luotettava toiminta sekä suojaamaan laitetta ylikuumenemiselta. Aukkojen ilmavirtausta ei saa estää asettamalla laitetta sängylle, sohvalle, matolle tai muulle vastaavalle pinnalle. Tämä tuote ei sovellu uppoasennukseen, kuten kirjahyllyyn tai telineeseen, ellei riittävää tuuletusta järjestetä ja asennusta suoriteta valmistajan ohjeiden mukaisesti.

#### **Virtajohtoa koskeva VAROITUS**

Useimmat laitteet on suositeltavaa yhdistää omaan virtapiiriinsä;

Tällaiseen virtapiiriin ei yhdistetä muita laitteita eikä jatkojohtoja. Katso lisätietoja käyttöoppaasta. Älä ylikuormita seinäpistorasioita. Ylikuormitetut, irralliset tai vahingoittuneet pistorasiat ja jatkojohdot sekä vahingoittuneet eristeet ovat vaarallisia. Mikä tahansa näistä voi aiheuttaa sähköiskun tai tulipalon. Tarkista laitteen sähköjohto säännöllisesti. Jos siinä näkyy vaurioita tai kulumista, irrota laite pistorasiasta. Älä käytä laitetta, ennen kuin valtuutettu huoltoteknikko on vaihtanut johdon. Suojaa virtajohtoa fyysiseltä ja mekaaniselta rasitukselta siten, ettei sen yli kävellä, se ei ole puristuksissa pistokkeen, muuntajan tai laitteen virtajohdon kiinnityspisteen läheisyydessä. Kiinnitä erityistä huomiota pistokkeisiin, pistorasioihin ja paikkaan, jossa johto lähtee laitteesta. Irrota virtajohto virransyötöstä vetämällä virtapistokkeesta. Asenna laite siten, että virtapistokkeeseen päästään helposti käsiksi.

Tämä laite on varustettu irrotettavalla paristolla tai akulla.

**Pariston tai akun turvallinen poisto laitteesta:** Irrota paristo tai akku päinvastaisessa järjestyksessä asennukseen nähden. Estääksesi ympäristöhaitat tai vaaran ihmisten tai eläinten terveydelle, on käytetty paristo tai akku vietävä sopivaan säiliöön määritetyissä keräyspisteissä. Älä hävitä käytettyä paristoa tai akkua kotitalousjätteen tai muun sekajätteen mukana. Käytä paikallisia, maksuttomia paristojen ja akkujen kierrätysjärjestelmää. Älä altista paristoja kovalle kuumuudelle, kuten auringonvalolle, avotulelle tai vastaavalle.

#### **Vanhojen laitteiden hävittäminen**

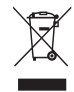

- 1. Tämä merkki tuotteessa tarkoittaa, että tuote kuuluu sähköja elektroniikkalaiteromusta annetun EU-direktiivin 2002/96/EY soveltamisalaan.
- 2. Kaikki elektroniset laitteet ovat ongelmajätettä, joten ne on toimiettava paikalliseen keräyspisteeseen.
- 3. Vanhan laitteen asianmukainen hävittäminen ehkäisee mahdollisia ympäristöön ja terveyteen kohdistuvia haittavaikutuksia.
- 4. Lisätietoa vanhan laitteen hävittämisestä saat ottamalla yhteyden paikallisiin viranomaisiin, kierrätyskeskukseen tai myymälään, josta ostit laitteen.

#### **Käytettyjen paristojen/akkujen hävitys**

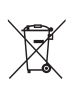

- 1. Rastilla peitetyn roskakorin symbolilla varustetut paristot/ akut noudattavat Eurooppalaista direktiiviä 2006/66/EC.
- 2. Mikäli paristo tai akku sisältää yli 0.0005% elohopeaa, 0.002% kadmiumia tai yli 0.004% lyijyä, voi tämä symboli sisältää näiden kemiallisten aineiden lyhenteet kuten elohopea (Hg), kadmium (Cd) tai lyijy (Pb).
- 3. Kaikki paristot/akut tulisi hävittää erikseen kotitalousjätteestä ja ne tulisi toimittaa hävitettäväksi valtion tai paikallisten viranomaisten osoittamaan keräyspisteeseen.
- 4. Käytettyjen paristojen/akkujen oikea hävitystapa auttaa estämään mahdollisia negatiivisia vaikutuksia ympäristölle,eläin-ja ihmisterveydelle.
- 5. Käytettyjen paristojen/akkujen hävityksestä saat lisätietoja ottamalla yhteyttä paikallisiin viranomaisiin, jätteenkäsittely-yhtiöön tai tuotteen hankintapaikkaan.

#### **Huomautus koskien langattomia tuotteita Euroopan Unionissa**

# CE 0197

LG Electronics vakuuttaa tämän tuotteen / näiden tuotteiden täyttävän direktiivien 1999/5/EC, 2004/108/EC, 2006/95/EC, 2009/125/EC ja 2011/65/ EU oleelliset vaatimukset sekä muut asianmukaiset määräykset.

Ota yhteyttä seuraavaan osoitteeseen mikäli haluat kopion yhdenmukaisuustodistuksesta DoC (Declaration of Conformity).

#### **Yhteydenoton tiedot tuotteen soveltuvuudelle:**

LG Electronics Inc. EU Representative, Krijgsman 1, 1186 DM Amstelveen, The Netherlands

y Huomaa, että tämä EI ole asiakaspalvelun yhteydenottopiste. Kun haluat asiakaspalvelun tietoja, katso takuukortti tai ota yhteyttä jälleenmyyjään, jolta ostit tämän tuotteen.

Vain sisätilakäyttöön.

#### **RF Säteilyaltistuslausunto**

Tämä laitteisto tulisi asentaa ja sitä tulisi käyttää 20 cm minimietäisyydellä pattereista ja kehostasi.

### **TV- värijärjestelmää koskeva tärkeä huomautus**

Tämän soittimen värijärjestelmä voi erota johtuen toistettavista levyistä.

Esimerkiksi, kun soitin toistaa NTSCvärijärjestelmällä tallennettuja levyjä, kuva lähetetään NTSC- signaalina.

Vain moniväri TV voi vastaanottaa kaikkia soittimesta lähetettyjä signaaleja.

- y Mikäli sinulla on PAL- värijärjestelmällä varustettu TV, näet vääristettyä kuvaa käytettäessä NTSC järjestelmällä tallennettuja levyjä tai videoita.
- Moniväri TV muuntaa värijärjestelmän automaattisesti tulosignaalien mukaisesti. Mikäli värijärjestelmä ei muutu automaattisesti, sammuta laite ja käynnistä uudelleen tarkastaaksesi, onko näytöllä normaalia kuvaa.
- Jos levy on tallennettu NTSC värijärjestelmällä, ja se näkyisi hyvin TV:ssä, soitin ei kuitenkaan kykene tallentamaan näitä oikein.

## **Sisällysluettelo**

#### **Aloitus**

- Tietoa turvallisuudesta
- Johdanto
- 8 Kun "Ø" Symbol Display
- Etupaneeli
- Takapaneeli
- Kaukosäädin
- Asennetaan äänipalkkia
- Pääyksikön asennus seinälle

#### **Liitäntä**

- Langaton alikaiutinyhteys
- Langaton parinmuodostus
- Liittäminen TV:hen
- HDMI- liitäntä
- Mikä on SIMPLINK?
- ARC (Audion paluukanava) toiminto
- Näyttötarkkuusasetukset
- OPTICAL IN-liitäntä
- Ulkoisen laitteen kytkennät
- OPTICAL IN-liitäntä
- Kotiverkon liitäntä
- Langallinen verkkoliitäntä
- Langallisen verkon käyttöönotto
- Langattoman verkon liitäntä
- Langaton verkkoasetus

#### **Järjestelmäasetukset**

- Alkuvalmistelu
- Asetukset
- Setup-asetusten teko
- [VERKKO]-valikko
- [NÄYTÄ]-valikko
- [KIELI]-valikko
- [ÄÄNI]-valikko
- [MUUT]-valikko
- Äänitehoste

#### **Käyttö**

- Aloitusvalikko (Home)
- Aloitusvalikon [Aloitus] käyttö
- SmartShare käyttö
- Liitettyjen laitteiden toistaminen
- Toistaminen USB-laitteesta
- Tiedoston toisto Android-laitteessa
- Tiedoston toisto verkkopalvelimellac
- Laitteen liittäminen kotiverkon tietokoneeseen
- SmartShare-ohjelman (DLNA) asentaminen
- Tiedostojen ja kansioiden jakaminen
- Järjestelmävaatimukset
- Yleinen toisto
- Video- ja audiosisällön perustoiminnot
- Valokuvasisällön perustoiminnot
- Palaa toistoon
- Kuvaruutunäyttö
- Ohjataksesi videon toistoa
- Ohjataksesi valokuvanäkymää
- Edistynyt toisto
- Jatkuva toisto
- Tietyn osion uudelleentoisto
- Valitun ajan toisto
- Tekstityskielen valinta
- Erilaisen audion kuuntelu
- TV:n kuvasuhteen muuttaminen
- Tekstityskoodisivun muuttaminen
- Kuvatilan muuttaminen
- Sisältötietojen katselu
- Sisältölistakuvauksen muuttaminen
- Tekstitystiedoston valinta
- Musiikin kuuntelu kuvaesityksen aikana
- [3D]-asetusten määrittäminen
- Lisäominaisuudet
- Wi-Fi Direct™ -yhteys
- LG AV Remote
- Private-äänitila
- Bluetooth-teknologian käyttö
- Bluetooth-laitteisiin tallennetun musiikin kuunteleminen
- Premiumin käyttö
- LG Smart World -ohjelmiston käyttö
- Sisäänkirjautuminen
- Online sisällön hakeminen
- My Apps -valikon käyttäminen

#### **Vianetsintä**

- Vianetsintä
- Yleistä
- Verkko
- Kuva
- Son
- Asiakastuki
- Huomautus koskien avointa lähdekoodia

### **Liite**

- TV:n ohjaus toimitukseen kuuluvalla kaukosäätimellä
- Kaukosäätimen asetus TV:n ohjaamista varten
- Verkko-ohjelman päivitys
- Huomautus koskien verkon päivitystä
- Ohjelmistopäivitys
- Lisätietoja
- Tiedostovaatimukset
- Tietoa DLNA:sta
- Teräväpiirtotoiston laitteistovaatimukset
- Audion Ulostulon tekniset tiedot
- Tavaramerkit ja lisenssit
- Tekniset tiedot
- Huolto
- Laitteen käsittely
- Tärkeää tietoa koskien verkkopalveluja

Jotkin sisällöt tässä ohjekirjassa voivat erota soittimesi osalta riippuen soittimen ohjelmistosta tai palveluntuottajastasi.

## **Johdanto**

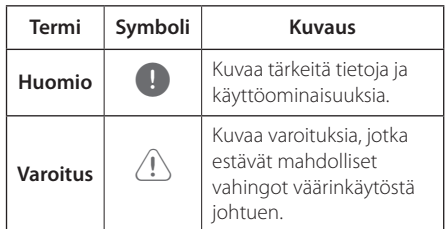

## **Kun "**7**" Symbol Display**

" $Q$ " saattaa ilmestyä TV-ruudulle käytön aikana ja osoittaa sen, että käyttöohjeessa mainittu toiminto ei ole käytettävissä tietyssä tallenteessa.

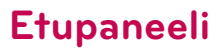

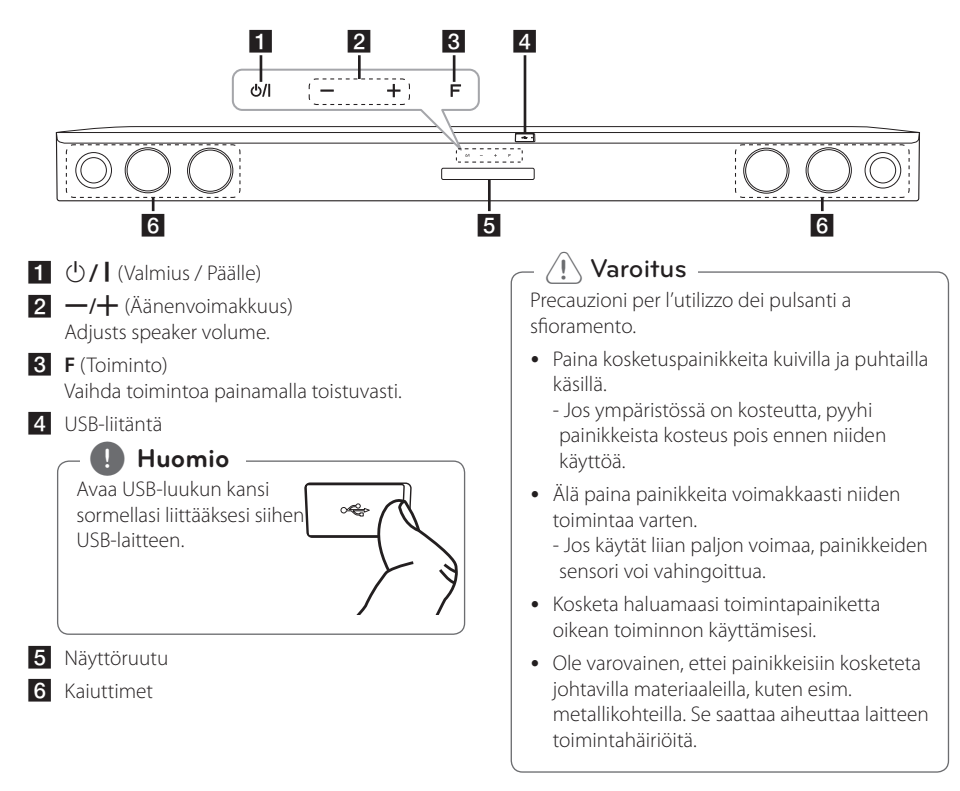

## **Takapaneeli**

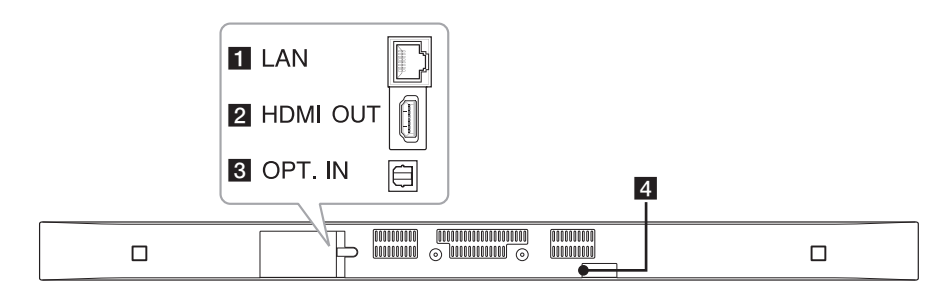

**FLAN** : LAN-liitin

**2 HDMI OUT :** HDMI-ulostuloliitäntä

c**OPT. IN :** Optinen tuloliitäntä 4 DC IN : DC-tuloliitäntä

## **Kaukosäädin**

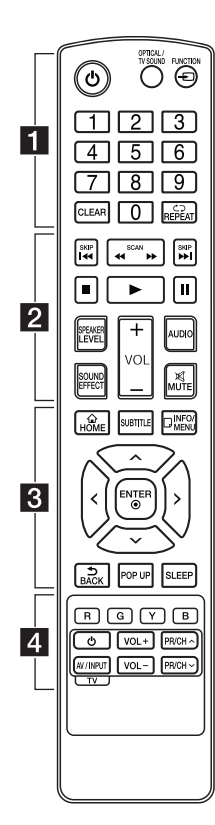

#### **Pariston asennus**

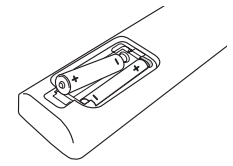

Irrota paristokotelon kansi kaukosäätimen takaa ja laita kaksi R03-paristoa (koko AAA)  $\bigcirc$  ja  $\bigcirc$ -merkit oikeinpäin.

#### • • • • • • a•

1 (Virta)**:** Käynnistää tai sammuttaa laitteen.

#### **OPTICAL/TV SOUND:**

Muuttaa tulotilan suoraan optiseksi.

**FUNCTION** (P)**:** Vaihtaa tulolähteen.

Numeronäppäimet **0-9:** Valitsee valikon numeroidut kohteet.

**CLEAR:** Poistaa merkin hakuvalikossa tai numeron salasanaa syötettäessä.

**REPEAT** (**n**): Toistaa uudelleen halutun osion tai jakson.

### • • • • • • **p** • • • • •

**c/v/v** (SCAN): Haku taaksepäin tai eteenpäin.

**K44 / EM (SKIP):** Siirtyy seuraavaan tai edelliseen kappaleeseen/raitaan/tiedostoon.

Z (Pysayta)**:** Pysäyttää toiston.

z (Toista)**:** Aloittaa toiston.

M (Tauko)**:** Keskeyttää toiston.

**SPEAKER LEVEL:** Asettaa halutun kaiuttimen äänitason.

**SOUND EFFECT:** Valitsee äänitehostetilan.

**VOL +/-:** Säätää kaiuttimen äänenvoimakkuutta.

**AUDIO:** Valitsee äänen kielen tai äänen kanavan.

**MUTE(**@**):** Mykistää laitteen äänen.

#### • • • • • • 8 • • • • •

**HOME** ( $\bigcirc$ ): Näyttää [Home Menu] -valikon tai poistuu siitä.

**SUBTITLE:** Valitsee tekstityksen kielen.

**INFO/MENU** (**wade**): Näyttää/ piilottaa kuvaruutuvalikon.

Nuolipainikkeet (A/V/</>): Käytetään valikkovaihtoehtojen valitsemiseen.

**ENTER** (b)**:** Vahvistaa valikon kohdan valinnan.

**BACK** (**):** Sulkee valikon tai palaa edelliselle sivulle.

**POP UP:** Näyttää ponnahdusvalikon, jos se on käytettävissä.

**SLEEP:** Ohjelmoi laitteen virran katkeamaan automaattisesti tiettynä aikana.

• • • • • • <mark>4</mark> • • • • •

Värilliset **(R, G, Y, B)** painikkeet**:** Niitä käytetään myös valintanäppäiminä tietyissä valikoissa.

TV-painikkeet**:** Katso sivu 53.

## **Asennetaan äänipalkkia**

Voit kuunnella ääntä liittämällä yksikön toiseen laitteeseen: televisio, Blu-Ray, levysoitin, DVD-soitin, jne.

Aseta laite television eteen ja liitä se mihin laitteeseen haluat. (Katso sivut 14 - 17.)

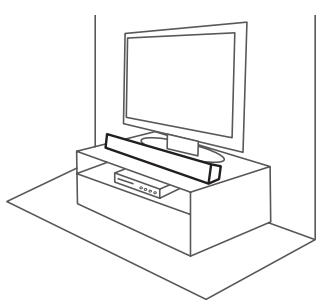

### >Varoitus

Saadaksesi aikaan parhaan mahdollisen tuloksen langattomalla yhteydellä kuten Bluetooth tai langaton alikaiutin, älä asenna yksikköä metalliselle kalustolle koska langaton yhteys viestii moduulin välityksellä joka on asennettu yksikön pohjaan.

## **Pääyksikön asennus seinälle**

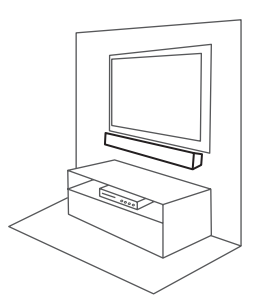

Voit asentaa pääyksikön seinälle. Ota mukana toimitetut ruuvit ja seinäteline esille.

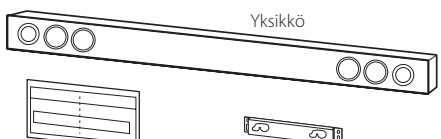

Seinäkiinnitystelineen Seinäteline asennusmalli

1. Kohdista WALL BRACKET INSTALL GUIDE kohta TELEVISION ALAREUNA television alareunan kanssa ja kiinnitä paikalleen.

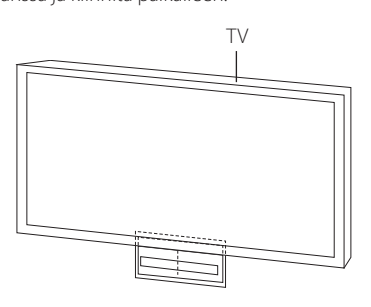

2. Käytä seinätulppia (ei mukana toimituksessa) jos asennat soittimen seinälle (betoni- tai kiviseinä). Poraa seinään tarvittavat reiät. Käytä ohjauslevyä (WALL BRACKET INSTALL GUIDE) porauksen aikana. Käytä levyä porausreikien kohdistamiseen.

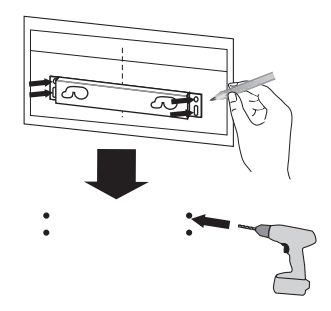

#### , **Huomio**

Ruuveja ja seinätulppia laitteen kiinnittämistä varten ei toimiteta laitteen mukana. Suosittelemme Hilti (HUD-1 6 x 30) -seinätulppia kiinnitykseen.

- 3. Irrota WALL BRACKET INSTALL GUIDE.
- 4. Kiinnitä se seinään ruuveilla (eivät mukana toimituksessa) alapuolella olevan kuvan mukaisella tavalla.

5. Ripusta pääyksikkö kiinnikkeisiin alapuolella olevan kuvan mukaisella tavalla.

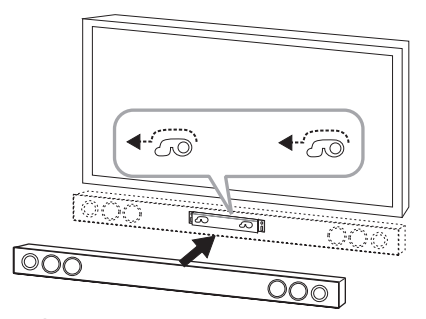

### Varoitus \_\_\_\_\_

- y Älä asenna tätä laitetta ylösalaisin. Muuten voit vaurioittaa laitteen osia tai aiheuttaa loukkaantumisen.
- y Älä roiku seinään kiinnitetyssä laitteessa. Laitteeseen ei saa kohdistua iskuja.
- y Kiinnitä laite lujasti seinään sen putoamisen välttämiseksi. Laitteen putoaminen voi aiheuttaa henkilötapaturmia tai laitevaurioita.
- Varmista, etteivät lapset vedä kiinnityskaapeleita, kun laite on kiinnitetty seinään. Se voi aiheuttaa laitteen putoamisen.

### , **Huomio**

Irrota laite telineestä alapuolella olevan kuvan mukaisella tavalla.

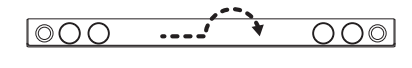

### **Langaton parinmuodostus**

#### **Langattoman bassokaiuttimen LEDmerkkivalo**

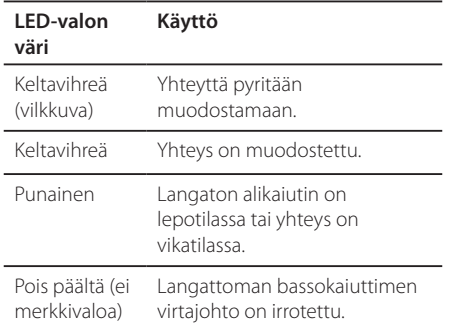

### **Langattoman bassokaiuttimen asettaminen ensimmäisen kerran**

- 1. Kytke langattoman bassokaiuttimen virtajohto pistorasiaan.
- 2. Käynnistä pääyksikkö : Pääyksikkö ja langaton bassokaiutin kytkeytyvät toisiinsa automaattisesti.

### **Parinmuodostaminen manuaalisesti**

Kun yhteyttäsi ei saada muodostettua, voit nähdä punaisen LED-merkkivalon tai vilkkuvan keltavihreän LED-merkkivalon langattomassa alikaiuttimessa eikä alikaiutin tuota ääntä. Ratkaise ongelma noudattamalla alla olevia askelia.

- 1. Säädä äänentaso pääyksikössä minimiin.
	- "VOL MIN" tulee näkyviin näytölle.
- 2. Paina ja pidä painettuna **MUTE(**@**)**  kaukosäätimellä n. 3 sekunnin ajan.
	- "WL RESET" tulee hetkellisesti näkyviin näytölle.

3. Jos langattoman alikaiuttimen LED-merkkivalo jo jatkuvasti vilkkuu keltavihreänä, voit sivuuttaa tämän askeleen.

Pidä **PAIRING** painettuna langattoman vastaanottimen takaosassa yli 5 sekunnin ajan.

- Langattoman alikaiuttimen LED-merkkivalo vaihtuu punaisen ja keltavihreän välillä.
- 4. Irrota yksikön ja langattoman alikaiuttimen virtajohto.
- 5. Yhdistä ne uudelleen kun pääyksikön ja langattoman alikaiuttimen LED-merkkivalo on täysin kytkeytynyt pois päältä.

Yksikkö ja langaton alikaiutin tullaan pariuttamaan automaattisesti kytkiessäsi yksikön virran päälle.

- Kun yhteys on muodostettu, voit nähdä keltavihreän LED-merkkivalon alikaiuttimessa.

### , **Huomio**

- y Langattomalta lähettimeltä ja bassokaiuttimelta vie muutamia sekunteja (voi viedä kauemminkin) vaihtaa tietoja keskenään ja tuottamaan ääntä.
- Mitä lähempänä yksikkö ja alikaiutin ovat toisiaan, sitä parempi äänenlaatu. Suositellaan yksikön ja alikaiuttimen asentamista niin lähelle toisiaan kuin mahdollista (5 m säteellä) jotta vältetään alla olevien kaltaisia ilmentymiä.
	- Este laitteen ja alikaiuttimen välillä.
	- Toinen laite käyttää samaa taajuutta langattoman yhteyden kanssa, kuten lääketieteen laite, mikroaaltouuni tai langaton LAN-laite.

## **Liittäminen TV:hen**

### **HDMI- liitäntä**

Mikäli sinulla on HDMI TV tai monitori, voit liittää sen tähän soittimeen HDMI-kaapelilla (Tyyppi A, erittäin nopea HDMI™ -kaapeli). Liitä soittimen HDMI-liitin HDMI-yhteensopivan TV:n tai monitorin HDMI-liitäntään.

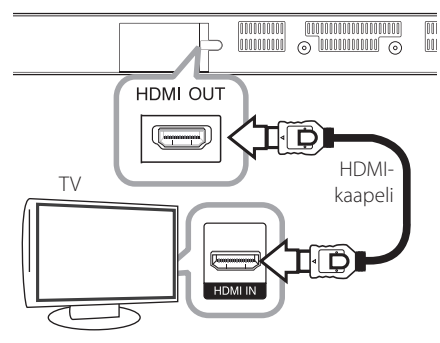

Aseta television tuloksi HDMI (katso ohjeita television käyttöoppaasta).

### **Lisätietoa HDMI:stä**

- Jos liität laitteen HDMI- tai DVI-yhteensopivaan laitteeseen, menettele seuraavasti:
	- Yritä sammuttaa tämä ja HDMI/DVI -laite.
	- Käynnistä sitten HDMI/DVI -laite ja odota noin 30 sekuntia ja käynnistä sen jälkeen tämä laite.
	- Tarkista, onko liitetyn laitteen videotulo asetettu oikein tälle laitteelle.
	- Liitetty laite on yhteensopiva 720x576p, 1280x720p, 1920x1080i tai 1920x1080p videotulon kanssa.
- Kaikki HDCP-yhteensopivat HDMI- tai DVI-laitteet eivät toimi tämän laitteen yhteydessä.
	- Kuva ei näy oikein ei-HDCP-laitteen kanssa.

### , **Huomio**

- Jos kytketty HDMI-laite ei hyväksy laitteen äänilähtöä, HDMI-laitteen ääni voi vääristyä tai ei sitä ei kuulu.
- y Kun käytät HDMI- liitäntää, voit vaihtaa resoluution HDMI- ulostulolle. (Katso kohta "Näyttötarkkuusasetukset" sivulla 15.)
- Valitse videon ulostulotyyppi HDMI OUT liitännästä käyttämällä [HDMI-väriasetukset] väriasetustoimintoa asetusvalikossa [Asetukset] (katso sivu 26).
- Resoluution muuttaminen jo alkaneen yhteyden aikana voi aiheuttaa käyttöhäiriöitä. Ongelma ratkeaa käynnistämällä laite uudestaan.
- Jos HDMI-liitännän HDCP ei ole hyväksytty, TV-ruutu muuttuu mustaksi. Tarkista tässä tapauksessa HDMI-liitäntä tai irrota HDMIkaapeli.
- Mikäli näytöllä on kohinaa tai viivoja, tarkasta HDMI- kaapeli (pituus on rajoitettu 4.5 m (15 ft.)).

### **Mikä on SIMPLINK?**

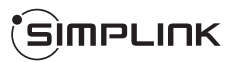

Joitakin tämän laitteen toimintoja ohjataan TV:n kaukosäätimellä, kun tämä laite ja LG TV, jossa on SIMPLINK, liitetään toisiinsa HDMI-liitännällä.

LG TV:n kaukosäätimellä ohjattavia toimintoja: Virta päälle/pois, äänenvoimakkuutta ylös/alas, jne.

Katso TV:n käyttöoppaasta yksityiskohdat SIMPLINKtoiminnosta.

LG TV, jossa on SIMPLINK-toiminto, on merkitty yllä kuvatulla logolla.

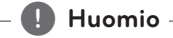

Laitteen tilasta riippuen jotkut SIMPLINK toiminnot ovat aiotusta poikkeavia tai eivät toimi.

### **ARC (Audion paluukanava) toiminto**

ARC toiminto mahdollistaa HDMI-liitettävän television lähettää audiovirtaa HDMI OUT laitteesta.

Käytä tätä toimintoa :

- TV:n täytyy tukea HDMI-CEC ja ARC-toimintoja ja HDMI-CEC ja ARC täytyy olla asetettuna päälle (asento ON).
- HDMI-CEC ja ARC asetusmenetelmä voi poiketa TV:stä johtuen. Katso lisätietoja ARC-toiminnosta TV:n käyttöohjeesta.
- Sinun on käytettävä HDMI-kaapelia (Tyyppi A, erittäin nopea HDMI™-kaapeli ja Ethernet).
- Kytke HDMI OUT laitteeseen HDMI IN televisiossa, joka tukee ARC-toimintoa käyttäen HDMIkaapelia.
- Voit liittää vain yhden äänipalkin ARCyhteensopivaan televisioon.

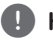

#### , **Huomio**

Aseta tämä vaihtoehto tilaan [Päällä] [SIMPLIN/ ARC] -toiminnon aktivoimiseksi. (sivu 29)

### **Näyttötarkkuusasetukset**

Laitteessa on HDMI OUT -liitäntää varten useita lähtöresoluutioita. Voit muuttaa resoluutiota asetusvalikosta [Asetukset].

- 1 Paina  $HOME(\triangle)$
- 2. Paina painiketta  $\lt/$  ja valitse asetus [Asetukset] ja paina tämän jälkeen **ENTER** ( $\odot$ ). [Asetukset]-valikko tulee esiin.
- 3. Valitse [NÄYTÄ]  $\triangle$  / V painikkeilla; siirry sitten seuraavalle tasolle > -painikkeella.
- 4. Valitse [Resoluutio] käyttäen  $\Lambda/V$  -painikkeita; siirry sitten kolmannelle tasolle **ENTER** ( $\odot$ ) -painikkeella.

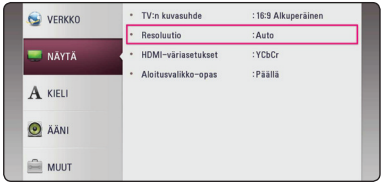

5. Valitse sopiva tarkkuus  $\Lambda/V$  -painikkeilla ja vahvista valinta **ENTER** (<sup>O</sup>) -painikkeella.

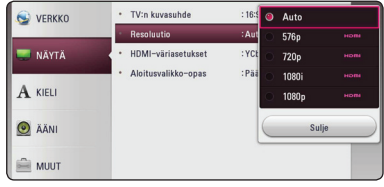

- Jos TV ei hyväksy laitteelle valitsemaasi resoluutiota, voit asettaa resoluutioksi 576p seuraavasti:
	- 1. Paina **HOME** ( $\bigodot$ ) poistuaksesi HOMEvalikosta.
	- 2 Paina VII 5 sekunnin ajan.
- Mikäli valitset tarkkuuden manuaalisesti ja sitten kytket TV:n HDMI -liitäntään ja TV ei hyväksy tarkkuusasetusta, tarkkuusasetukseksi muuttuu automaattisesti [Auto].
- Mikäli valitset resoluution, jota TV ei hyväksy, varoitusviesti ilmestyy näytölle. Resoluution vaihtamisen jälkeen et voi katsella näyttöä. Odota 20 sekuntia ja resoluutio muunnetaan automaattisesti takaisin edelliselle resoluutiolle.

### , **Huomio OPTICAL IN-liitäntä**

Voit nauttia TV:si äänestä optisen digitaalisen ääniliitännän kautta.

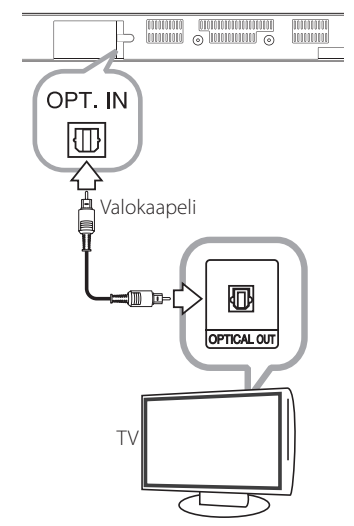

Kytke televisiosi optinen lähtöliitäntä laitteen OPT. IN-liittimeen. Ja valitse sitten [OPTICAL] -valinta painamall **FUNCTION** (P). Tai paina **OPTICAL/TV SOUND** suoraan valitsemiseksi.

## **Ulkoisen laitteen kytkennät**

### **OPTICAL IN-liitäntä**

Voit nauttia äänestä komponenttisi digitaaliselta optiselta liitännältä suoraan tämän järjestelmän kaiuttimien kautta.

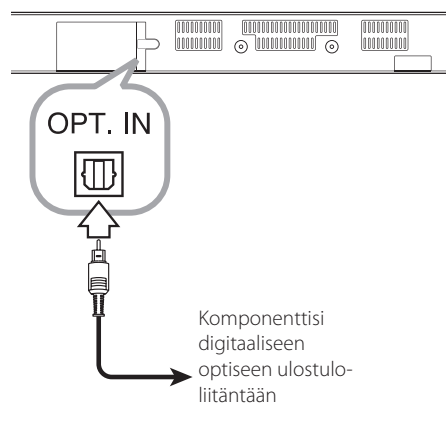

Liitä komponenttisi optinen ulostuloliitin tämän laitteen OPT. IN-liitäntään. Ja valitse sitten [OPTICAL] -valinta painamall **FUNCTION** ( $\bigoplus$ ). Tai paina **OPTICAL/TV SOUND** suoraan valitsemiseksi.

Voit myös käyttää etupaneelin painiketta **F** tulotilan valitsemiseksi.

## **Kotiverkon liitäntä**

Tämä laite voidaan kytkeä lähiverkkoon (LAN) takapaneelin LAN-portin tai sisäisen langattoman moduulin kautta.

Kun kytket laiteen kodin laajakaistaverkkoon, voit käyttää erilaisia palveluja, esimerkiksi ohjelmistopäivityksiä ja verkkosisältöpalveluja.

### **Langallinen verkkoliitäntä**

Paras suorituskyky varmistetaan käyttämällä langallista verkkoa koska suoraan verkkoon liitetyt laitteet eivät altistu radiotaajuushäiriöille.

Katso lisätietoja ja ohjeita verkkolaitteesi asiakirioista.

Liitä soittimen LAN-portti modeemin tai reitittimen vastaavaan liitäntään kaupallisesti saatavalla LANtai Ethernet-kaapelilla.

### , **Huomio**

- Kun kytket tai irrotat verkkokaapelia, pidä kiinni kaapelin pistokeosasta. Kun irrotat johtoa, älä vedä itsestään kaapelista, vaan paina pistokkeen hakasta ja vedä pistoke irti liitännästä.
- Älä kytke puhelinjohtoa LAN-liitäntään.
- On olemassa monenlaisia verkkoliitäntätyyppejä, joten on hyvä noudattaa puhelinyhtiön tai internetpalveluntarjoajan ohjeita.
- Jos haluat saada yhteyden DLNApalvelimien sisältöön, tämä laite tulee kytkeä reitittimen kautta niiden kanssa samaan lähiverkkoon.
- Aseta tietokoneesi (PC) DLNA-palvelimeksi, asentamalla SmartShare PC -ohjelma tietokoneeseesi. (Katso sivu 34)

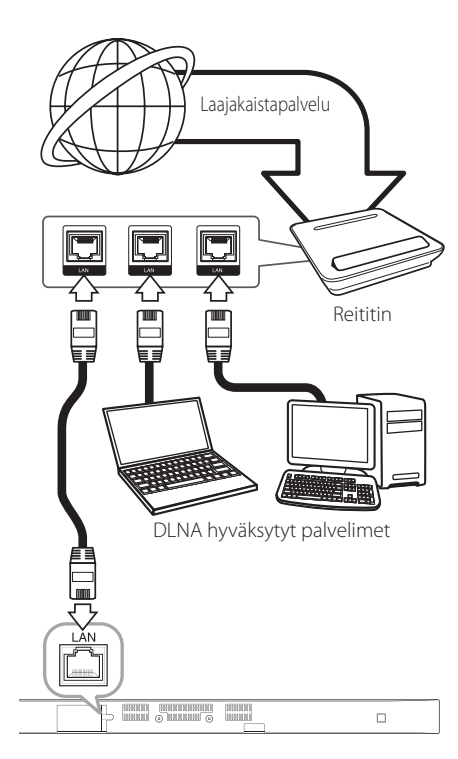

### **Langallisen verkon käyttöönotto**

Jos lähiverkossa (LAN) on kiinteällä yhteydellä kytketty DHCP-palvelin, tälle laitteelle jaetaan IPosoite automaattisesti. Jotkut kotiverkot voivat edellyttää laitteen verkkoasetusten tarkistusta fyysinen yhteyden luomisen jälkeen. Aseta [VERKKO]-asetus seuraavasti.

#### **Valmistelut**

Ennen langallisen verkon käyttöönottoa, on sinun liitettävä laajakaista internet kotiverkkoosi.

1. Valitse liitäntäasetus [Yhteyden asetus] asetusvalikosta [Asetukset] ja paina tämän jälkeen **ENTER** (<sup>o</sup>).

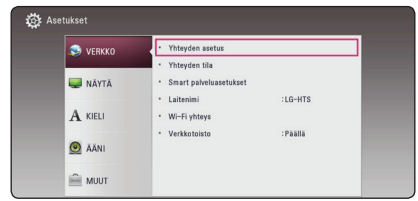

2. Lue verkkoasetusten alkuvalmistelu ja paina sen iälkeen **ENTER** (**@**) painiketta käynnistä [Aloita] laatikon ollessa valittuna.

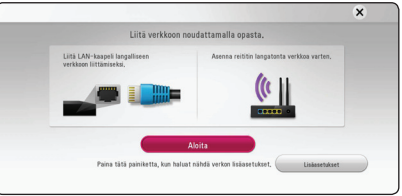

Laite kytkeytyy automaattisesti verkkoon.

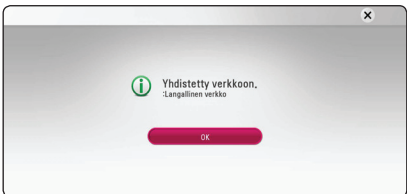

### **Lisäasetukset**

Jos haluat asettaa verkkoasetukset manuaalisesti, käytä  $\Lambda$ /V painikkeita valitaksesi lisäasetukset [Lisäasetukset] kun olet verkkoasetukset [Verkkoasetus] valikossa, ja paina **ENTER** (b) näppäintä jatkaaksesi.

1. Valitse  $\Lambda/V$  painikkeilla langallinen verkko [Lankaverk.] ja paina **ENTER** (b) painiketta.

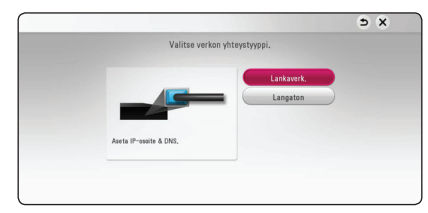

2. Paina painikkeita  $\Lambda$  / V /  $\lt$  /  $>$  ja valitse IPtila dynaamisen [Dynaam.] ja staattisen [Staat.] väliltä.

Normaalisti valitse dynaaminen [Dynaam.] automaattisen IP- osoitteen tunnistamiseksi.

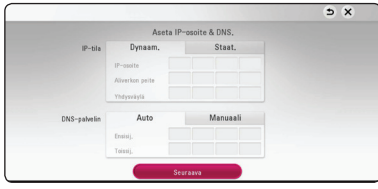

### , **Huomio**

Jos verkossa ei ole DHCP- palvelinta ja haluat asettaa IP- osoitteen manuaalisesti, valitse staattinen [Staat.] ja tämän jälkeen aseta IPosoite [IP-osoite], aliverkon peite [Aliverkon peite], väylä [Yhdysväylä] ja DNS- palvelin [DNS-palvelin] käyttämällä painikkeita  $\Lambda/$ V/</> ja numeerisia painikkeita. Mikäli syötät virheellisen numeron, korjaa se painamalla painiketta **CLEAR** korostetun osan tyhjentämiseksi.

3. Valitse seuraava [Seuraava] ja paina **ENTER** (**@**) painiketta ottaaksesi uudet verkkoasetukset käyttöön.

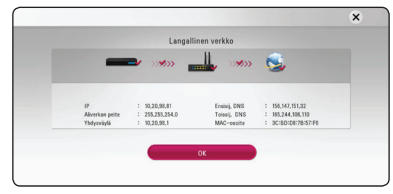

Verkkoyhteyden tila näkyy ruudussa.

4. Paina **ENTER** (**@**) painiketta kun sulje [OK] laatikko on valittuna viimeistelläksesi langallisen verkon asennuksen.

### **Langattoman verkon liitäntä**

Toinen liitäntävaihtoehto on käyttää liitäntäpistettä tai langatonta reititintä. Verkkorakenne ja yhteysmenetelmä vaihtelevat riippuen käytettävästä laitteistosta ja verkkoympäristöstä.

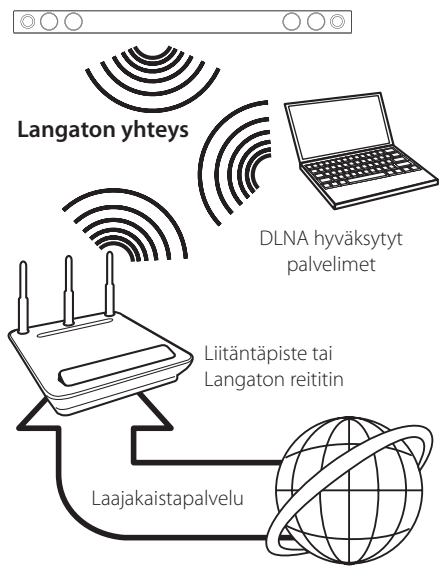

Katso liitäntäpisteen tai langattoman reitittimesi mukana toimitetuista asennusohjeista lisätietoa liitäntävaiheista ja verkkoasetuksista.

Parhaan suorituskyvyn varmistamiseksi on aina suositeltavinta käyttää suoraa langallista liitäntää tältä laitteelta kotiverkkosi reitittimelle tai kaapeli-/ DSL -modeemiille.

Mikäli päätät käyttää langatonta vaihtoehtoa, huomaa, että suorituskyky on voi joskus heikentyä kotitaloudessa käytettävistä muista elektroniikkalaitteista johtuen.

### **Langaton verkkoasetus**

Langatonta verkkoyhteyttä käytettäessä on laitteen verkkoyhteydet asetettava. Tämä asetus voidaan tehdä [Asetukset]-valikossa. Aseta [VERKKO]-asetus seuraavasti. Tukiaseman tai langattoman reitittimen asetukset tulee tehdä ennen laitteen kytkemistä verkkoon.

#### **Valmistelut**

Ennen langattoman verkon käyttöönottoa, suorita seuraavat vaiheet:

- liitä laajakaista internet langattomaan kotiverkkoon.
- ota käyttöön Access Point tai langaton reititin.
- ota huomioon SSID ja verkon suojauskoodi.
- 1. Valitse toiminto liitäntäasetus [Yhteyden asetus] asetusvalikosta [Asetukset] ja paina tämän iälkeen **ENTER** (®).
- 2. Lue verkkoasetusten alkuvalmistelu ja paina sen jälkeen **ENTER** (**@**) painiketta käynnistä [Aloita] laatikon ollessa valittuna.

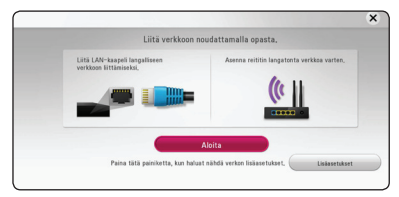

Jos langallista verkkoa ei ole kytketty laitteeseen, kaikki saatavilla olevat verkot näkyvät ruudulla.

3. Käytä  $\Lambda/V$  painikkeita valitaksesi haluamasi langattoman verkon SSID-tunnuksen ja paina sen jälkeen **ENTER** (<sup>o</sup>) painiketta.

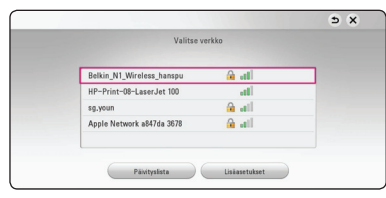

Jos tukiasemasi on suojattu salasanalla, syötä tarvittava turvakoodi.

### , **Huomio**

Jos käytät tukiaseman tai langattoman reitittimen SSID-nimessä muita kuin englannin kielen aakkosia tai numeraaleja, nimi saattaa näkyä eri tavoin.

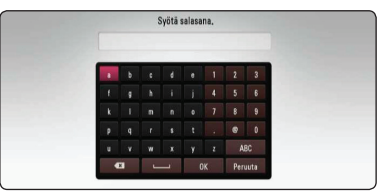

### , **Huomio**

- WEP- suojaustilassa on yleisesti 4 avainta käytettävissä Access Pointin tai langattoman reitittimen asetukselle. Mikäli Access Point tai langaton reititin käyttää WEP- suojausta, syötä avaimen nro. 1 suojakoodi kotiverkkosi liittämiseksi.
- Access Point on laite, joka mahdollistaa liitännän kotiverkkoosi langattomasti.
- 4. Paina painikkeita  $\Lambda$  /  $V$  /  $\leq$  /  $>$  ia valitse IPtila dynaamisen [Dynaam.] ja staattisen [Staat.] väliltä.

Normaalisti valitse dynaaminen [Dynaam.] automaattisen IP- osoitteen tunnistamiseksi.

### , **Huomio**

Jos verkossa ei ole DHCP- palvelinta ja haluat asettaa IP- osoitteen manuaalisesti, valitse staattinen [Staat.] ja tämän jälkeen aseta IPosoite [IP-osoite], aliverkon peite [Aliverkon peite], väylä [Yhdysväylä] ja DNS- palvelin [DNSpalvelin] käyttämällä painikkeita  $\Lambda$  / V /  $\lt$  /  $>$  ja numeerisia painikkeita. Mikäli syötät virheellisen numeron, korjaa se painamalla painiketta **CLEAR** korostetun osan tyhjentämiseksi.

5. Valitse seuraava [Seuraava] ja paina **ENTER** (**O**) painiketta ottaaksesi uudet verkkoasetukset käyttöön.

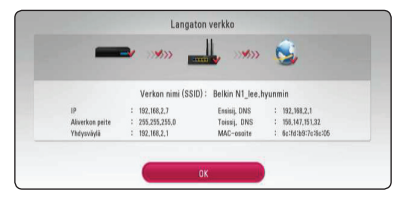

Verkkoyhteyden tila näkyy ruudussa.

6. Valitse [OK] ja paina **ENTER (©)**, jotta verkkoliitäntä saadaan valmiiksi.

### **Lisäasetukset**

Jos haluat asettaa verkkoasetukset manuaalisesti, käytä  $\Lambda$ /V painikkeita valitaksesi lisäasetukset [Lisäasetukset] kun olet verkkoasetukset [Verkkoasetus] valikossa, ja paina **ENTER** (<sup>O</sup>) näppäintä jatkaaksesi.

1. Käytä  $\Lambda$  / V painikkeita valitaksesi langattoman verkon [Langaton] ja paina **ENTER** ( $\odot$ ) painiketta.

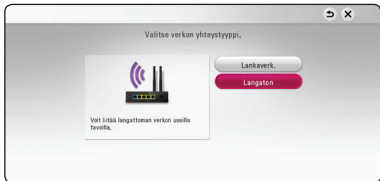

**[AP-lista] -** Laite etsii kaikki saatavilla olevat tukiasemat ja langattomat reitittimet ja näyttää ne luettelona.

**[Verkon nimi (SSID)] –** Tukiasemasi ei välttämättä lähetä verkkonimeään (SSID). Tarkista tukiasemasi asetukset tietokoneesi kautta ja muokkaa asetuksia jotta tukiasemasi verkkonimi näkyisi ulospäin, tai syötä tukiasemasi verkkonimi manuaalisesti kohtaan verkkonimi [Verkon nimi (SSID)].

**[PBC] –** Jos tukiasemasi tai langaton reitittimesi tukee PBC (näppäinpainallus) -metodia, valitse tämä vaihtoehto ja paina tukiasemasi painiketta 120 sekunnin sisällä. Sinun ei tarvitse tietää tukiasemasi verkkotunnusta (SSID) eikä turvakoodia.

**[PIN] –** Jos tukiasemasi tukee WPS (Wi-Fi Protected Setup) perustuvaa PIN-turvakoodia, valitse tämä vaihtoehto ja kirjoita ruudussa näkemäsi turvakoodi muistiin. Syötä sen jälkeen PIN-turvakoodi tukiasemasi asetusvalikkoon yhteyden muodostamista varten. Katso lisätietoja tukiasemasi käyttöoppaasta.

2. Saat lisätietoja eri yhteysasetuksista seuraamalla ruutua.

### , **Huomio**

Voidaksesi käyttää PBC- ja PIN-verkkoyhteyksiä, oman tukiasemasi suojaustilan on oltava asetettu tilaan OPEN tai AES.

### **Verkkoliitäntää koskeva huomautus**

- Monet verkkoyhteyden asetusten aikana todetuista ongelmista voidaan usein korjata käynnistämällä reititin tai modeemi uudelleen. Kun laite yhdistynyt kotiverkkoon, kytke virta pois hetkellisesti ja/tai irrota kotiverkon reitittimen tai kaapelimodeemin virtajohto. Tämän jälkeen käynnistä virta uudelleen ja/tai liitä virtajohto uudelleen.
- Internet palveluntarjoajasta riippuen (ISP), internet palveluja vastaanottavien laitteiden määrää voidaan rajoittaa käytettävien palvelusääntöjen mukaisesti. Pyydä lisätietoja ottamalla yhteys internet palveluntarjoajaasi  $(ISP)$
- y Yhtiömme ei vastaa laitteen mistään toimintahäiriöstä ja/tai Internet-yhteyden ominaisuudesta, joka johtuu laajakaistayhteytesi, tai muun liitetyn laitteen viestintävirheistä/ toimintahäiriöistä.
- Toiset internet sisällöt voivat vaatia nopeampaa laajakaistayhteyttä.
- Vaikka laite olisi oikein kytketty ja konfiguroitu, jotkut Internet-sisällöt eivät ehkä toimi kunnolla johtuen Internet-yhteyden ruuhkista, Internetpalvelusi laadusta tai kaistanleveydestä tai sisällön tarjoajan ongelmista.
- Muutamat internetyhteyden toiminnot eivät ole mahdollisia johtuen laajakaista internetyhteyden palvelun tarjoajan (ISP) rajoituksista.
- Kaikki internet palveluntarjoajan (ISP) veloittamat kulut ovat rajoituksetta sinun vastuullasi.
- Tämän laitteen langallinen yhteys edellyttää10 Base-T- tai 100 Base-TX LAN -porttia. Jos Internetyhteyspalvelussasi ei ole tällaista mahdollisuutta, et voi kytkeä laitetta.
- Sinun on käytettävä reititintä xDSL- palvelun käyttämiseksi.
- y DSL-palvelun käyttäminen edellyttää DSLmodeemin ja kaapelimodeemipalvelujen käyttäminen kaapelimodeemin käyttöä. Yhteystavasta ja ISP-tilaajasopimuksestasi rajoituksin, et ehkä voi käyttää tämän laitteen sisältämää Internet-yhteyden ominaisuutta tai samaan aikaan kytkettyjen laitteiden määrää saattaa olla rajoitettu. (Jos ISP:si rajoittaa tilauksen yhteen laitteeseen, tätä laitetta ei voida kytkeä jos tietokone on jo yhdistetty.)
- y Reitittimen käyttö ei ehkä ole sallittu tai sen käyttöä voidaan rajoittaa riippuen interpalveluntarjoajasi (ISP) määräyksistä ja rajoituksista. Mikäli sinulla on kysymyksiä näistä, ota yhteys suoraan internetpalveluntarjoajaasi  $(ISP)$ .
- y Langaton verkko toimii radiotaajuudella 2.4GHz jota käytetään myös muiden kotitaloudessa käytettävien laitteiden kuten langaton puhelin, *Bluetooth®* laitteet, mikroaaltouuni toimintaan ja nämä voivat aiheuttaa verkon suorituskyvyn heikentymistä.
- y Sammuta kaikki käyttämättömät verkkolaitteet kotiverkostasi. Toiset laitteet voivat muodostaa verkkoruuhkia.
- y Varmistaaksesi paremman vastaanoton, aseta laite mahdollisimman lähelle tukiasemaa.
- Joissakin tapauksissa, aseta Access Point tai langaton reititin vähintään 0.45 m yläpuolelle lattiasta vastaanoton parantamiseksi.
- Langattomien yhteyksien vastaanottolaatuun vaikuttavat monet tekijät, esimerkiksi tukiaseman tyyppi, yksikön ja tukiaseman välinen etäisyys, ja yksikön sijainti.
- Aseta Access Point liitäntäpisteesi tai langaton reititin perustilaan. Ad-hoc- tilaa ei tueta.

## **Alkuvalmistelu**

Kun käynnistät laitteen ensimmäistä kertaa, asennusvelho ilmestyy ruutuun. Valitse kieli- ja verkkoasetukset aloitusvalikosta.

- 1. Paina virtapainiketta  $\bigcup$  (Virta). Asennusvelho ilmestyy ruutuun.
- 2. Käytä  $\Lambda/V/\langle\!/$  painikkeita valitaksesi kielen ja paina sen jälkeen **ENTER** (<sup>O</sup>) painiketta.

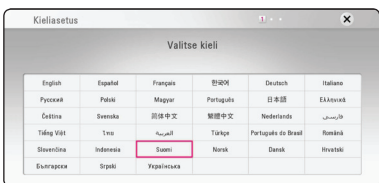

3. Lue verkkoasetusten alkuvalmistelu ja paina sen jälkeen **ENTER** (<sup>O</sup>) painiketta käynnistä [Aloita] laatikon ollessa valittuna.

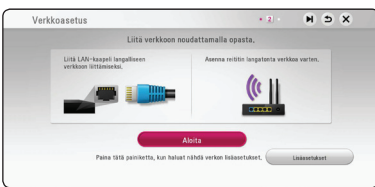

Jos olet kytkenyt verkkojohdon laitteeseen, verkkoyhteysasetukset säätävät itsensä automaattisesti.

4. Kaikki mahdolliset verkkoyhteydet näkyvät ruudulla. Käytä  $\Lambda/V$  painikkeita valitaksesi langallisen verkon [Langallinen verkko] tai haluamasi langattoman verkon SSIDverkkotunnuksen väliltä ja paina **ENTER** (<sup>O</sup>) painiketta.

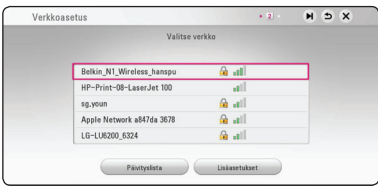

Jos tukiasemasi on suojattu salasanalla, syötä tarvittava turvakoodi.

5. Paina painikkeita  $\Lambda$  / V / < / > ia valitse IPtila dynaamisen [Dynaam.] ja staattisen [Staat.] väliltä.

Normaalisti valitse dynaaminen [Dynaam.] automaattisen IP- osoitteen tunnistamiseksi.

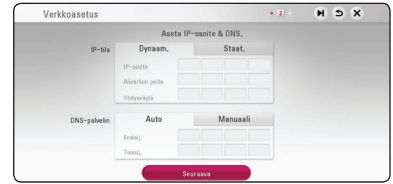

6. Valitse seuraava [Seuraava] ja paina **ENTER (O)** painiketta ottaaksesi uudet verkkoasetukset käyttöön.

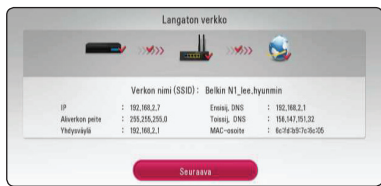

Verkkoyhteyden tila näkyy ruudussa.

Tietoja verkon asetuksista on kohdassa "Kotiverkon liitäntä" sivulla 17.

- 7. Valitse [Seuraava] ja paina **ENTER** (<sup>O</sup>).
- 8. Voit kuunnella TV:n ääntä tämän yksikön kaiuttimien läpi automaattisesti kun TV on päällä. TV ja tämä yksikkö tulisi olla liitettyinä optisella kaapelilla. Paina  $\Lambda$  siirtyäksesi ja paina A/D valitaksesi [Päällä] tai [Pois]. Valitse [Seuraava] ja paina **ENTER** (**@**).

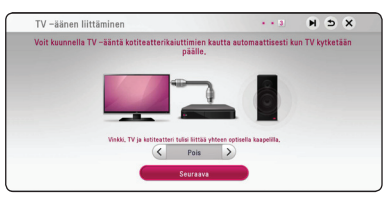

9. Tarkista kaikki aiemmin tekemäsi asetukset.

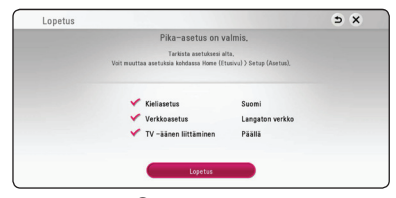

Paina **ENTER (O)** kun valmis [Lopetus] laatikko on valittuna päättääksesi asetusvelhon. Jos haluat muuttaa jotain asetustasi, paina  $\Lambda/VI$ A/D valitaksesi taaksepäin **BACK** (1) ja sen jälkeen **ENTER** (<sup>O</sup>) painiketta.

10. Näyttää oman äänitilan oppaan. Paina **ENTER**  $\ddot{\boldsymbol{\Theta}}$ ).

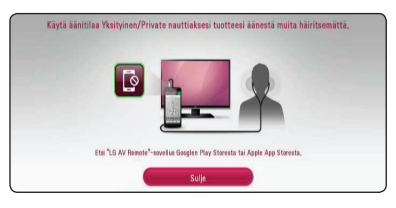

## **Asetukset**

### **Setup-asetusten teko**

Voit muuttaa laitteen asetuksia [Asetukset] valikossa.

1. Paina **HOME** ( $\triangle$ ).

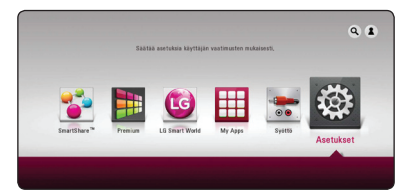

2. Paina painiketta  $\lt/$  ia valitse asetus [Asetukset] ja paina tämän jälkeen **ENTER** ( $\odot$ ). [Asetukset]-valikko tulee esiin.

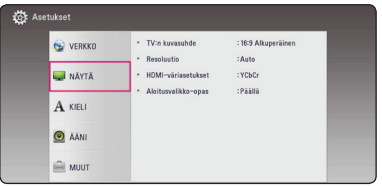

3. Paina painiketta  $\Lambda/V$  ja valitse ensimmäinen asetustoimintoa ja paina tämän jälkeen D siirtyäksesi seuraavalle tasolle.

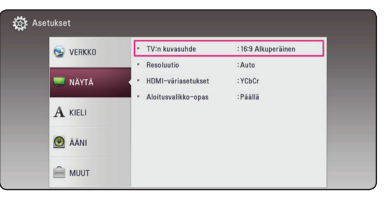

4. Paina painiketta  $\Lambda/V$  ja valitse toinen asetustoimintoa ja paina tämän jälkeen **ENTER** (<sup>o</sup>) siirtyäksesi kolmannelle tasolle.

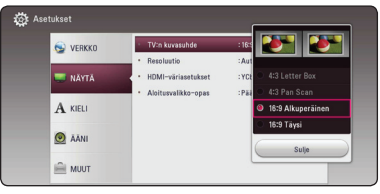

5. Paina  $\Lambda/V$  ja valitse haluttu asetus ja paina **ENTER** (b) valintasi vahvistamiseksi.

## **[VERKKO]-valikko**

Verkkoasetuksia [VERKKO] tarvitaan ohjelmapäivityksen ja verkkosisältöpalveluiden käyttöä varten.

### **Yhteyden asetus**

Jos kotiverkkosi ympäristö on valmis yhteyteen, laitteen langattomat tai langalliset yhteysasetukset verkkoviestintää varten on asetettava. (Katso kohta "Kotiverkon liitäntä" sivuilla 17.)

### **Yhteyden tila**

Jos haluat tarkistaa verkon tilan tässä laitteessa, valitse [Yhteyden tila] -vaihtoehto ja paina **ENTER** (<sup>o</sup>) tarkistaaksesi, onko verkkoyhteys ja Internetyhteys luotu.

### **Smart palveluasetukset**

#### **[Maa-asetukset]**

Valitse alueesi saadaksesi esiin oleellisen onlinesisältöpalvelun.

#### **[Alusta]**

Alueesta riippuen, [Alusta] -toiminto ei ehkä ole saatavilla.

### **Laitenimi**

Voit antaa verkkonimen virtuaalista näppäimistöä käyttämällä. Tämä soitin tunnistetaan kotiverkossasi syöttämälläsi nimellä.

### **Wi-Fi yhteys**

Tämä soitin on Wi-Fi Direct™ -hyväksytty laite. Wi-Fi Direct™ on teknologia, joka mahdollistaa laitteiden kytkeytymisen toisiinsa ilman tukiasema- tai reititinyhteyttä. Aseta tämä toiminto päälle [Päällä] Wi-Fi Direct™ -tilan ottamiseksi käyttöön. Ks. sivu 44 laitteen liitännän osalta.

### **Verkkotoisto**

Tämä toiminto sallii käyttäjän hallita DLNAmediapalvelimelta tulevaa median toistoa DLNA hyväksytyn älypuhelimen toimesta. Useimmilla DLNA hyväksytyillä älypuhelimilla on toiminto median toistamiseksi kotiverkossasi. Aseta tämä toiminto päälle [Päällä] jolloin voit käyttää älypuhelintasi tässä laitteessa. Katso lisätietoja DLNA hyväksytyn älypuhelimen tai sovelluksen ohjeista.

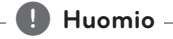

- Tämä laite ja DLNA hyväksytty älypuhelin on liitettävä samaan verkkoon.
- Verkkotoiminnon [Verkkotoisto] käyttämiseksi DLNA hyväksytyllä älypuhelimella, paina painiketta **HOME** ( $\Omega$ ) aloitusvalikon näyttämiseksi ennen tämän laitteen liitäntää.
- Samalla kun käytät laitetta verkkotoiminnolla [Verkkotoisto], kaukosäädin ei ole käytössä.
- Käytettävissä olevat tiedostoformaatit on kuvattu sivulla 56 ja ne eivät aina tue verkkotoimintatoimintoa [Verkkotoisto].

### **[NÄYTÄ]-valikko**

#### **TV:n kuvasuhde**

Valitse TV:n kuvasuhde TV- tyypin mukaisesti.

#### **[4:3 Letter Box]**

Valitse tämä, kun laite liitetään TVvastaanottimeen, jonka vakiokuvasuhde on 4:3. Tällöin elokuvatoiston yhteydessä kuvaruudun ylä- ja alaosissa näkyvät mustat palkit.

#### **[4:3 Pan Scan]**

Voit valita tämän, kun laite liitetään TVvastaanottimeen, jonka vakiokuvasuhde on 4:3. Tällöin laajakuva näytetään koko kuvaruudulla, mutta molemmat reunat jätetään näyttämättä.

#### **[16:9 Alkuperäinen]**

Valitse tämä kun 16:9 laajakuva TV on liitettynä. Tyyppiä 4:3 oleva kuva näytetään alkuperäisessä 4:3 kuvasuhteessa siten, että vasemmassa ja oikeassa reunassa näkyvät mustat palkit.

#### **[16:9 Täysi]**

Valitse tämä kun 16:9 laajakuva TV on liitettynä. Tyyppiä 4:3 oleva kuva suhteutetaan vaakatasossa (lineaarisessa suhteessa) täyttämään koko ruudun.

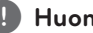

#### , **Huomio**

Et voi valita kuvasuhteita [4:3 Letter Box] ja [4:3 Pan Scan] jos resoluutio on asetettu korkeammaksi kuin 720p.

#### **Resoluutio**

Asettaa HDMI videosignaalin ulostuloresoluution. Katso lisätietoja resoluution asetuksesta sivuilta 15.

#### **[Auto]**

Jos HDMI OUT -liitäntä on yhdistetty näyttötietoja (EDID) tarjoavaan TV-laitteeseen, laite valitsee automaattisesti laitteeseen liitetylle TV:lle parhaiten sopivat tarkkuusasetukset.

#### **[576p]**

lomittamaton 576-juovainen kuva.

#### **[720p]**

lomittamaton 720-juovainen kuva.

#### **[**1**080i]**

lomitettu 1080-juovainen kuva.

#### **[**1**080p]**

lomittamaton 1080-juovainen kuva.

#### **HDMI-väriasetukset**

Valitse sopiva asetus HDMI OUT -liitännälle. Tarkista sopiva asetus näyttölaitteen ohjekirjasta.

#### **[YCbCr]**

Valitse tämä asetus HDMI-näyttölaitteelle.

#### **[RGB]**

Valitse tämä asetus DVI-näyttölaitteelle.

#### **Aloitusvalikko-opas**

Tämä toiminto mahdollistaa sinun joko näyttää, tai poistaa oppaan aloitusvalikosta (HOME). Aseta tämä toiminto päälle [Päällä] oppaan näyttämiseksi.

### **[KIELI]-valikko**

### **Näytä valikko**

Valitse [Asetukset] -valikon ja ruutunäytön kieli.

## **[ÄÄNI]-valikko**

Jokaisella tiedostolla on erilainen audiolähtötoiminto. Aseta laitteen audiotoiminnot käyttämäsi audiojärjestelmän mukaisesti.

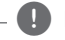

### , **Huomio**

Koska useat tekijät vaikuttavat audion ulostuloon, katso kohta "Audion Ulostulon tekniset tiedot" sivulla 59.

### **Digitaalinen lähtö**

#### **[Auto]**

Valitse se, jos liität tämän laitteen HDMI OUT -liittimen laitteeseen, jossa on LPCM, Dolby Digital, Dolby Digital Plus, Dolby TrueHD, DTS, DTS-HD -dekooderi ja digitaaliseen dekooderiin.

#### **[PCM]**

Valitse tämä vaihtoehto, jos laitteen HDMI OUT -liitäntä on kytketty digitaaliseen dekooderiin.

#### **[DTS uudel. koodaus] (vain HDMI)**

Valitse se, jos liität tämän laitteen HDMI OUT -liittimen laitteeseen, jossa on DTS-dekooderi.

### , **Huomio**

- y Kun [Digitaalinen lähtö] –vaihtoehto on tilassa [Auto], voidaan ääni tuottaa bittivirtana. Jos bittivirran tietoja ei havaita HDMI-laitteesta EDID-toiminnolla, voidaan ääni tuottaa PCM-muodossa.
- y Tämä asetus ei ole käytettävissä ulkoisesta laitteesta tulevan signaalin kanssa.

### **DRC (Dynaaminen aluesäätö)**

Tämä toiminto mahdollistaa elokuvan kuuntelemisen alhaisella äänenvoimakkuudella ilman äänen kirkkauden menettämistä.

#### **[Auto]**

Dolby Digitalin ja Dolby Digital Plusan dynaaminen alue toimivat samoin kuin [Päällä]-tilassa.

#### **[Päällä]**

Pakkaa Dolby Digitalin, Dolby Digital Plus -äänen lähdön dynaaminen alue.

#### **[Pois]**

Ottaa tämän toiminnon pois käytöstä.

### **HD AV synk**

Joskus Digitaalinen TV suorittaa viiveen kuvan ja äänen välillä. Mikäli tätä tapahtuu, voit tasata äänen asetusviivettä niin, että ääni odottaa kuvan ilmestymistä: tätä kutsutaan toiminnoksi HD AV Sync. Paina  $\lt$   $\gt$  painiketta liikkuaksesi ylös- tai alaspäin viivemäärien välillä ja voit asettaa minkä tahansa viiveen 0 – 300 ms välille.

### **[MUUT]-valikko**

Tietoa DIVX-videosta: DivX® on Rovi Corporationin tytäryhtiön DivX LLC:n kehittämä digitaalinen videoformaatti. Tämä on virallisesti DivX Certified® -laite jolle on suoritettu kattavat testikokonaisuudet joilla vamistetaan DivX videon toisto. Lisätietoja löydät sivustolla divx.com, josta löydät myös sovelluksia, joilla voit muuntaa muita videoformaatteja DivX-videoiksi.

TIETOA DIVX-TILAUSVIDEOISTA (VIDEO-ON-DEMAND): Tämä DivX Certified® laite on rekisteröitävä ostettujen tai vuokrattujen DivXtilausvideoiden (VOD) toistamista varten. Rekisteröintikoodisi vastaanottamiseksi, on sinun etsittävä laitteesi asetusvalikosta DivX VOD-kappale. Siirry sivustolle www.divx.com ja katso lisätietoja rekisteröinnin lopettamiseksi.

#### **[Rekisteröi]**

Näyttää laitteen rekisteröitymiskoodin.

#### **[Poista rekisteröinti]**

Poistaa laitteesi rekisteröinnin ja näyttää rekisteröinnin poistokoodin.

### , **Huomio**

Kaikkia tällä käyttäjän rekisteröintikoodilla DivX® VOD:stä ladattuja videoita voidaan toistaa vain tässä laitteessa.

#### **Pikakäynnistys**

Tätä soitinta voidaan pitää vähän virtaa kuluttavassa valmiustilassa, jolloin se käynnistyy viiveettä, kun yksikkö käynnistetään. Aseta tämä asetus tilaan [Päällä], jos haluat aktivoida [Pikakäynnistys] -toiminnon.

#### , **Huomio**

- Jos [Pikakäynnistys] -asetus on tilassa [Päällä] ja sähkövirta kytkeytyy uudelleen päälle esimerkiksi virtakatkon seurauksena, soitin käynnistyy automaattisesti valmiustilaan. Odota soittimen siirtymistä valmiustilaan, ennen kuin käytät soitinta.
- Kun [Pikakäynnistys] on asetettu [Päällä]tilaan, virrankulutus on korkeampi kuin silloin kun [Pikakäynnistys] on asetettu [Pois]-tilaan.

#### **Autosammutus**

Näytönsäästäjä ilmestyy, kun jätät laitteen pysäytystilaan noin viiden minuutin ajaksi. Mikäli asetat tämän toiminnon päälle [Päällä], laite sammuttaa itsensä automaattisesti sen jälkeen, kun näytön säästäjä on ollut käytössä 15 minuuttia. Aseta tämä toiminto pois päältä [Pois] näytön säästäjän jättämiseksi päälle niin kauan, kunnes laitetta käytetään käyttäjän toimesta.

### , **Huomio**

Kun asetat päälle [Autosammutus] -toiminnon asetukset-valikossa, yksikkö kytkee itsensä pois päältä säästääkseen sähkönkulutusta siinä tapauksessa että pääyksikköä ei ole liitetty ulkoiseen laitteeseen eikä sitä käytetä yli 20:n minuutin jaksolla.

### **TV -äänen liittäminen**

Voit kuunnella TV:n ääntä tämän yksikön kaiuttimien välityksellä automaattisesti kun TV on päällä. TV ja tämä yksikkö tulisi olla liitettyinä optisella kaapelilla.

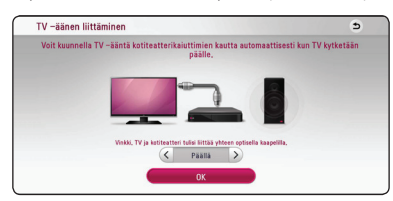

Paina  $\Lambda$  siirtääksesi ja paina </>></>> valitaksesi [Päällä] tai [Pois]. Valitse [OK] ja paina **ENTER (** $\odot$ **)**.

### **Alusta**

#### **[Tehdasasetukset]**

Voit palauttaa laitteen alkuperäiset tehdasasetukset.

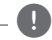

#### , **Huomio**

Mikäli palautat soittimen alkuperäiset asetukset käyttämällä [Tehdasasetukset] -toimintoa, sinun on asetettava uudelleen kaikki online-palveluiden aktivointitoiminnot ja verkkoasetukset.

### **Ohjelmisto**

#### **[Tiedot]**

Näyttää sen hetkisen ohjelmaversion.

#### **[Päivitys]**

Voit päivittää ohjelma liittämällä laitteen suoraan ohjelmanpäivityspalvelimeen (katso sivut 54).

### **SIMPLINK / ARC**

- SIMPLINK-toiminto mahdollistaa tämän yksikön hallinnan LG TV:n kaukosäätimellä.
- ARC-toiminto mahdollistaa HDMI-varustetun TV:n lähettää äänivirtausta tämän vastaanottimen HDMI OUT välityksellä.

Aseta tämä valinta [Päällä] -asentoon aktivoidaksesi [SIMPLINK / ARC] -toiminnon. (sivu 15)

#### **Kesäaika**

Käyttäessäsi BBC-sovellusta, tämä toiminto asettaa ajan yhden tunnin etuaikaan kesäajalla (GMT+1).

#### **[Päällä]**

Asettaa ajan yhden tunnin etuaikaan.

#### **[Pois]**

Kytkee tämän toiminnon pois käytöstä.

## **Äänitehoste**

Voit valita itsellesi ja toistamaasi sisältöön parhaiten sopivan äänitilan. Paina äänitehon painiketta **SOUND EFFECT** toistuvasti niin kauan, kunnes haluttu tila näkyy etupaneelin näytöllä tai TVruudulla. Taajuuskorjaimen nimikkeet voivat vaihdella äänilähteestä ja -tehosteista riippuen.

**[Musiikki]:** Ääni on mukavan luonnollinen.

**[Normaali]:** Il software con segnali audio surround multicanale viene riprodotto in base alla modalità di registrazione.

**[Basso]:** Vahvistaa basson äänitehoa vasemmalta ja oikealta etukaiuttimelta ja bassokaiuttimelta.

**[Kuuluvuus]:** Basso- ja diskanttiääniä tehostetaan.

**[Käyttäj.EQ]:** Voit säätää ääntä nostamalla tai laskemalla määrätyn taajuuden tasoa.

### **Käyttäjän EQ asetus [Käyttäj.EQ]**

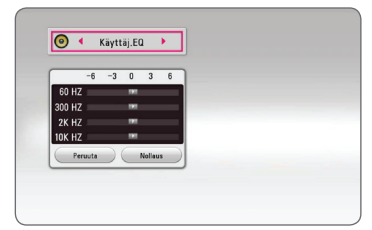

- 1. Paina  $\Lambda/V$  ja valitse haluttu taajuus.
- 2. Paina  $\lt/$  ia valitse haluttu taso.

Valitse peruutustoiminto [Peruuta] ja tämän jälkeen paina **ENTER** (O) asetuksen peruuttamiseksi. Valitse nollaustoiminto [Nollaus] ja paina tämän jälkeen **ENTER** ( $\odot$ ) kaikkien säätöjen nollaamiseksi.

## **Aloitusvalikko (Home)**

### **Aloitusvalikon [Aloitus] käyttö**

Aloitusvalikko saadaan esiin painamalla HOME ( $\bigcirc$ ). Paina  $\Lambda$  / V /  $\lt$  /  $>$  valitaksesi luokan ja paina  $ENTER$   $(⑤)$ .

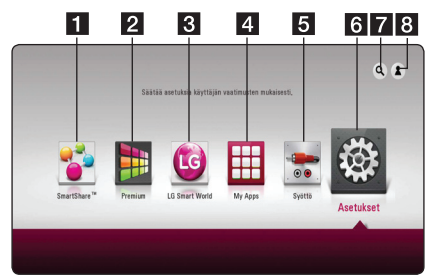

### , **Huomio**

Alueesta riippuen, [LG Smart World], [My Apps] -palvelu [4] ja [3] -toiminnot eivät ehkä ole saatavilla.

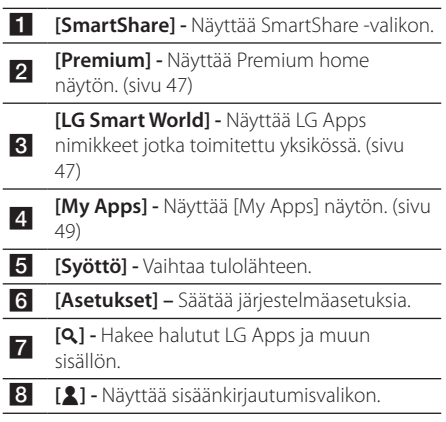

### **SmartShare käyttö**

laitteessa.

Voit toistaa video-, valokuva- ja audiosisältöjä yksikössä liittämällä USB-laitteen sekä Androidlaitteen (MTP) tai käyttämällä kotiverkkoa (DLNA).

- 1. Paina **HOME** ( $\Omega$ ) tuodaksesi esiin päävalikon.
- 2. Valitse [SmartShare] ja paina **ENTER** (**@**).

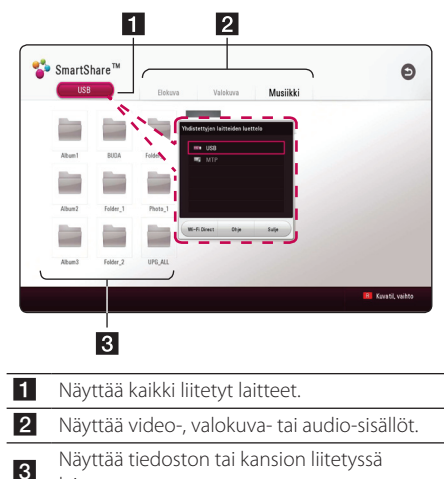

## **Liitettyjen laitteiden toistaminen**

## **Toistaminen USB-laitteesta MOVIE MUSIC PHOTO**

Tämä laite voi toistaa USB-laitteessa olevia video-, audio- ja kuvatiedostoja.

1. Liitä USB-laite tähän soittimeen.

### , **Huomio**

Voit liittää USB laitteen helpommin käyttämällä USB-pistokevaihdinta joka on toimitettu lisävarusteena.

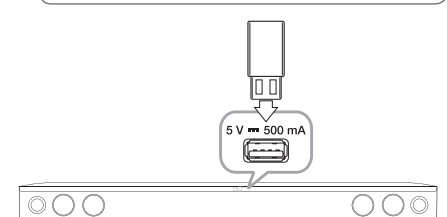

Kun kytket USB-laitteen HOME-valikossa, soitin toistaa USB-tallennuslaitteessa olevan audiotiedoston automaattisesti. Jos USB- muistilaite sisältää erityyppisiä tiedostoja, tiedostotyypin valikko ilmestyy näytölle.

Tiedoston lataaminen voi viedä muutamia minuutteja riippuen USB-muistilaitteessa olevan tiedon määrästä. Paina **ENTER (®)** kun peruutustoiminto [Peruuta] on valittu latauksen pysäyttämiseksi.

#### 2. Paina **HOME** ( $\triangle$ ).

3. Valitse [SmartShare] ja paina **ENTER (** $\odot$ **)**.

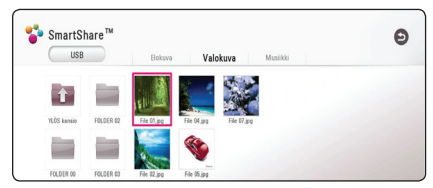

- 4. Valitse haluttu liitetty laite kategoriassa.
- 5. Valitse [Elokuva], [Valokuva] tai [Musiikki].
- 6. Valitse tiedosto painamalla  $\Lambda$  / V /  $\lt$  /  $\gt$ . ia paina ▶(Toista) tai **ENTER** (**◎**) tiedoston toistamiseksi.

#### **Huomioita USB–laitteesta**

- y Tämä laite tukee USB-flash-aseman/ ulkoisen HDD-kiintolevyn FAT32- ja NTFStiedostomuotoja (musiikki, valokuva, elokuva).
- Tämä laite voi tukea max. 4 USB-laitteen osiota.
- Älä irrota USB-laitetta käytön aikana (toisto, ine.).
- USB -laitetta ei tueta, joka vaatii lisäohjelman asennuksen kytkettäessä laite tietokoneeseen.
- y USB-laite: USB-laite, joka tukee USB1.1 ja USB2.0 -versioita.
- Video-, musiikki- ja valokuvatiedostoja voidaan toistaa. Lisätietoja tiedostotyyppien toiminnoista on kunkin tiedostotyypin ohjeissa.
- y Varmuuskopion tekemistä säännöllisesti suositellaan tietojen menetyksen estämiseksi.
- Jos käytät USB -jatkojohtoa, USB HUB tai USB Multi-readeria, USB-laite ei ehkä tunnista niitä.
- y Eräät USB-laitteet eivät välttämättä toimi tämän soittimen kanssa.
- Joitakin digitaalikameroita ja matkapuhelimia ei tueta.
- Laitteen USB-porttia ei voi yhdistää tietokoneeseen. Laitetta ei voi käyttää säilytyslaitteena.

### **Tiedoston toisto Androidlaitteessa**

Tämä soitin voi toistaa videota, audiota ja valokuvatiedostoja Android-laitteelta.

1. Liitä Android-laite laitteeseen USB-kaapelilla. Varmista, että MPT on aktivoitu Androidlaitteessa.

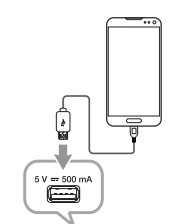

 $\bigcap$ 

- $\circ$   $\circ$   $\circ$
- 2. Paina **HOME** ( $\bigcirc$ ).
- 3. Valitse [MTP] ja paina **ENTER (** $\odot$ **)**.

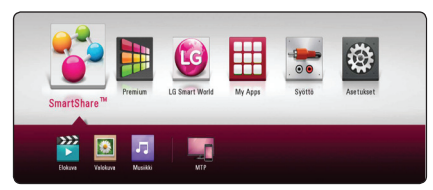

Tiedoston lataaminen voi viedä muutamia minuutteja riippuen Android-laitteessa olevan tiedon määrästä.

4. Valitse [Elokuva], [Valokuva] tai [Musiikki].

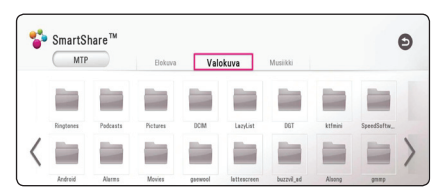

5. Valitse tiedosto painikkeilla  $\Lambda/V/\langle\!/$ paina sitten  $\blacktriangleright$  (Toista) tai **ENTER** ( $\textcircled{\small{o}}$ ) tiedoston lukemiseksi.

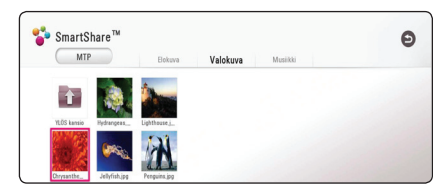

### **Huomautukset Android-laitteen liittämisestä**

- Tämä laite tukee vain MTP (Media Transfer Protocol) Android-laitetta.
- Älä irrota Android-laitetta käytön aikana (toisto, jne.).
- Video-, musiikki- ja valokuvatiedostoja voidaan toistaa. Lisätietoja tiedostotyyppien toiminnoista on kyseisellä sivulla.
- Säännöllinen varmuuskopiointi on suositeltavaa tietojen häviämisen välttämiseksi.
- y Jos käytät USB -jatkojohtoa, USB HUB tai USB Multi-readeria, Android-laite ei ehkä tunnista niitä.
- Jotkin Android-laitteet eivät ehkä toimi tämän laitteen kanssa.
- Kun MTP on käytössä, ei kaikkien musiikki-, valokuva-, elokuva- tai tekstitystiedostojen toistaminen ole mahdollista Android-laitteesta johtuen.

### **Tiedoston toisto verkkopalvelimellac MOVIE MUSIC PHOTO**

Tämä laite kykenee toistamaan DLNA-palvelimessa sijaitsevaa videota, ääntä ja kuvatiedostoja kotiverkostasi.

- 1. Tarkasta verkkoyhteys ja asetukset (sivu 17).
- 2. Paina **HOME** ( $\Omega$ ).
- 3. Valitse [SmartShare] ja paina **ENTER** (**@**).

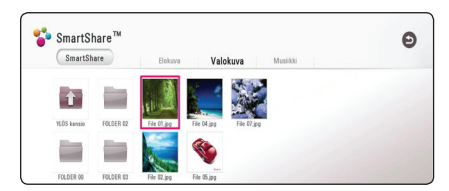

- 4. Valitse DLNA media server kategoriassa.
- 5. Valitse [Elokuva], [Valokuva] tai [Musiikki].
- 6. Valitse tiedosto painamalla  $\Lambda/V/C/$ ja paina ▶(Toista) tai **ENTER (**●) tiedoston toistamiseksi.

#### , **Huomio**

- Tiedostovaatimukset ovat kuvattu sivulla 56.
- Ei-tuettujen tiedostojen esikatselukuvat näkyvät, mutta niitä ei voi toistaa tällä laitteella.
- Tekstitystiedoston ja elokuvatiedoston nimet täytyy olla samanlaisia ja sijaita samassa kansiossa.
- Toisto- ja käyttölaatuun voi vaikuttaa kotiverkkosi olosuhteet.
- Sinulla voi olla yhteysongelmia johtuen palvelimesi ympäristöstä.
- Aseta tietokoneesi (PC) DI NA-palvelimeksi, asentamalla SmartShare PC -ohjelma tietokoneeseesi. (sivu 34)

## **Laitteen liittäminen kotiverkon tietokoneeseen**

DLNA on lyhenne sanoista Digital Living Network Alliance, jonka avulla käyttäjät voivat käyttää palvelimelle tallennettuja video-/musiikki-/ valokuvatiedostoja, ja nauttia niistä TV:ssä kotiverkon kautta.

Ennen liittämistä tietokoneeseen tiedoston toistamiseksi, tulee SmartShare PC -ohjelma (DNLA) asentaa tietokoneeseen.

### **Tietoja SmartShare-ohjelmasta (DLNA)**

SmartShare PC -ohjelma (DLNA) on tarkoitettu video-, ääni- ja valokuvatiedostojen jakamiseen tietokoneelta tähän laitteeseen, koska tämä laite on DLNA-yhteensopiva digitaalinen mediapalvelin.

### **SmartShare-ohjelman (DLNA) asentaminen**

Käynnistä tietokoneesi ja aseta mukana toimitettu CD-ROM-levy tietokoneesi CD-ROMasemaan. Asennuksen ohjattu toiminto auttaa asennustoiminnossa. Asenna SmartShare PC -ohjelma (DLNA) tietokoneeseen seuraavasti:

- 1. Sulje kaikki Microsoft Windows –ohjelmat ja mahdolliset viruksentorjuntaohjelmat.
- 2. Aseta mukana toimitettu CD-ROM-levy tietokoneesi CD-ROM-asemaan.
- 3. Napsauta [SmartShare PC Software (DLNA)].
- 4. Napsauta [Run] asennuksen aloittamiseksi.
- 5. Aloita asennus napsauttamalla [Next] painiketta.
- 6. Jos hyväksyt kaikki ehdot, napsauta [Yes]. Jos et hyväksy ehtoja, ei asennus ole mahdollista.
- 7. Noudata ohjatun toiminnon ohjeita näytöllä.
- 8. Napsauta [Exit] painiketta asennuksen keskeyttämiseksi.

### , **Huomio**

- SmartShare PC –ohjelmaa ei tueta Mackäyttöjärjestelmässä.
- SmartShare PC -ohielma (DLNA) on mukautettu ohjelmistoversio tiedostojen ja kansioiden jakamiseen tälle soittimelle.
- Tässä käyttöohjeessa kuvataan SmartShare PC -ohjelman (DLNA) toiminnot englanninkielisenä ja vain esimerkillisenä. Noudata kieliversiosi toiminto-ohjeita.

### **Tiedostojen ja kansioiden jakaminen**

Tietokoneessasi täytyy olla elokuvia, musiikkia ja valokuvia sisältävä jakelukansio niiden toistamiseksi tässä soittimessa.

Tässä osassa kuvataan jakokansioiden valinta tietokoneella.

- 1. Kaksoisnapsauta "SmartShare"-kuvaketta.
- 2. Napsauta [Elokuva], [Valokuva] tai [Musiikki] kuvaketta keskellä ja sitten [Asetukset] SmartShare-PC -ohjelman oikeassa yläkulmassa. [Asetukset] -valikko näkyy näytöllä.
- 3. Napsauta [My Shared Contents] –välilehteä ja napsauta sitten **a**-kuvaketta. [Add/Remove Shared Folders] –valikko tulee esiin.
- 4. Napsauta jaettavat tiedostot sisältävää kansiota ja napsauta [OK]. Merkitty kansio lisätään [My Shared Contents] -välilehden listalle ja napsauta sitten [OK] [Settings] -valikon pohjalla.
- 5. Varmista, että SmartShare (DLNA) –palvelu kytkeytyy päälle [Service]-välilehdellä.

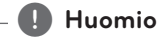

- Jos jaetut kansiot tai tiedostot eivät ole näkyvillä soittimessa, napsauta [My Shared Contents] [Asetukset] valikossa, ja napsauta sitten  $\overline{\mathbb{R}}$  kuvaketta.
- Lisätietoja saat napsauttamalla [Ohje] [Asetukset]-valikossa.

### **Järjestelmävaatimukset**

#### **Vähimmäisvaatimukset**

- CPU: Intel® 2.0 GHz or AMD Sempron™ 2000+ prosessorit
- Muisti: 1 Gt:a vapaata RAM-muistia
- Grafiikkakortti : 64 Mt videomuisti, minimiresoluutio 1024 x 768 pikselia, ja 16 bitin väriasetukset
- y Vapaata levytilaa: 200 Mt
- Windows® XP (Service Pack 2 tai uudempi), Windows Vista® , Windows® 7, Windows® 8, Windows® 8.1
- Windows® Media Player® 11.0 tai uudempi
- Verkkoympäristö: 100 Mb Ethernet, WLAN

#### **Suositellut järjestelmävaatimukset**

- CPU : Intel® Core™ Duo tai AMD Athlon™ 64X2, 1,7 GHz tai uudempi
- Muisti: 2 Gt:a vapaata RAM-muistia
- y Grafiikkakortti : 128 Mt videomuisti, minimiresoluutio 1024 x 768 pikselia, ja 16 bitin väriasetukset
- y Vapaata levytilaa: 200 Mt
- Windows® XP (Service Pack 2 tai uudempi), Windows Vista®, Windows® 7, Windows® 8, Windows® 8.1
- Windows® Media Player® 11.0 tai uudempi
- Verkkoympäristö: 100 Mb Ethernet, WLAN

## **Yleinen toisto**

### **Video- ja audiosisällön perustoiminnot**

#### **Toiston lopetus**

Paina painiketta (Pysayta) toiston aikana.

#### **Toiston keskeytys**

Paina painiketta II (Tauko) toiston aikana. Paina toistopainiketta  $\blacktriangleright$  (Toista) toiston jatkamiseksi.

#### **Kehys kehykseltä (Video) toisto**

Paina II (Tauko) elokuvan toiston aikana. Paina M (Tauko) toistuvasti toistaaksesi kuva kuvalta.

#### **Haku eteen- tai taaksepäin**

Paina c tai v toistaaksesi pikakelauksella eteen tai taakse toiston aikana.

Voit vaihtaa toistonopeutta painamalla  $\blacktriangleleft$  tai  $\blacktriangleright$ toistuvasti.

### **Toistonopeuden hidastus (Video)**

Kun toisto on keskeytetty, paina toistuvasti  $\blacktriangleright\blacktriangleright$ hidastetun liikkeen eri nopeuksien toistamiseksi.

Voit säätää toistonopeutta ja merkitä sen symbolilla (IIII) - |▶) näytöllä.

#### **Seuraavaan/edellisen nimikkeen/ tiedoston ohittaminen**

Paina toiston aikana <a>I tai >>I painiketta siirtyäksesi seuraavaan raitaan/tiedostoon tai palataksesi tämänhetkisen raidan/tiedoston alkuun. Paina kaksi kertaa lyhyesti **Kaan** siirtyäksesi takaisin edelliseen nimikkeeseen / tiedostoon.

Palvelimen tiedostovalikossa on useita kansion sisältötyyppejä samanaikaisesti yhdessä. Tässä tapauksessa paina  $\blacktriangleright$  ja  $\blacktriangleright$  siirtyäksesi edelliseen tai seuraavaan samantyyppiseen sisältöön.

### **Valokuvasisällön perustoiminnot**

#### **Kuvaesityksen toisto**

Paina toistopainiketta > (Toista) kuvaesityksen aloittamiseksi.

#### **Kuvaesityksen lopetus**

Paina painiketta ■ (Pysayta) kuvaesityksen toiston aikana.

#### **Kuvaesityksen keskeytys**

Paina painiketta II (Tauko) kuvaesityksen toiston aikana. Paina toistopainiketta > (Toista) kuvaesityksen aloittamiseksi uudelleen.

### **Ohitus seuraavaan/edelliseen valokuvaan**

Kun valokuva on näkyvissä koko näytöllä, paina  $\zeta$  tai  $\geq$  siirtyäksesi edelliseen tai seuraavaan valokuvaan.

## **Palaa toistoon MOVIE** MUSIC

Laite tallentaa toiston pysäytyskohdan, eli kohdan, missä painoit  $\blacksquare$  tiedostosta riippuen. Jos "II $\blacksquare$ (Resume Stop)" ilmestyy näyttöön hetkeksi, paina  $\blacktriangleright$  (Toista) jatkaaksesi toistoa (kohtauksesta alkaen). Jos painat (Pysayta)-painiketta kahdesti, " (Complete Stop)" ilmestyy ruutuun. Laite poistaa pysäytyskohdan.

### , **Huomio**

Pysäytyskohta saattaa poistua muistista, jos jotakin laitteen painikkeista painetaan (esimerkiksi (<sup>J</sup>) (Virta)).

## **Kuvaruutunäyttö**

Voit näyttää ja säätää sisältöjen erilaisia tietoja ja asetuksia.

### **Ohjataksesi videon toistoa MOVIE**

Voit ohjata toistoa ja asettaa valinnaisuuksia katsoessasi videoita.

Paina toiston aikana **INFO/MENU (**m**)**.

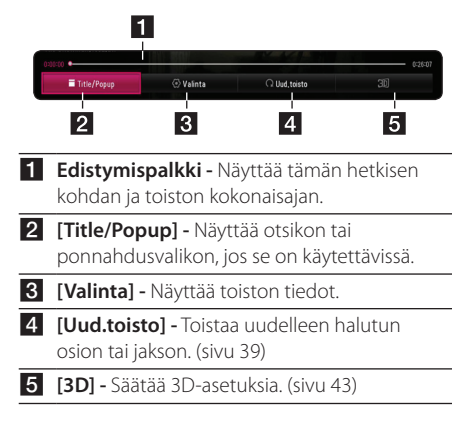

### **Kuvaruutunäytön sisältötietojen näyttäminen**

### **MOVIE**

- 1. Paina toiston aikana **INFO/MENU (**m**)**.
- 2. Valitse toiminto [Valinta] käyttämällä  $\lt/$  >, ja paina **ENTER** ( $\odot$ ).

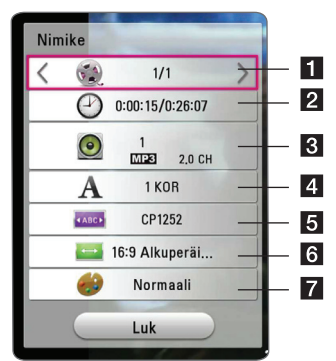

- **1 Nimike –** Toistettavan nimikkeen numero / nimikkeiden kokonaismäärä.
- **2 Aika –** Käytetty toistoaika/kokonaistoistoaika.
- c **Ääni –** Valittu äänen kieli tai kanava.
- 4 **Tekstitys –** Valittu tekstityskieli.
- **6 Koodisivu** Valittu tekstityskoodi.
- f **TV:n kuvasuhde –** Valittu TV:n kuvasuhde.
- **Kuvatila -** Valittu kuvatila.

### , **Huomio**

- Mikäli mitään painiketta ei paineta muutamaan sekuntiin, kuvaruutunäyttö häviää näytöltä.
- Otsikkonumeron valinta ei ole käytettävissä joidenkin tiedostojen yhteydessä.
- y Käytettävissä olevat kohteet voivat vaihdella nimikkeiden mukaan.

### **Ohjataksesi valokuvanäkymää**

Ohjaa toistoa ja asettaa valinnat katsellessa kuvia kokoruudun näkymässä.

Voit ohjata toistoa ja asettaa valinnat katsellessaikuvia kokoruudun näkymässä.

Katsellesasi kuvia, paina **INFO/MENU (**m**)**.

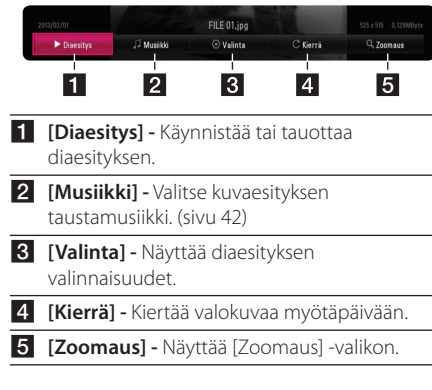

#### **Diaesityksen valinnaisuuksien asetus**

Voit käyttää erilaisia toimintoja valokuvan katselun aikana täydellä näytöllä.

- 1. Katsellesasi kuvia, paina **INFO/MENU (**m**)**.
- 2. Valitse [Valinta] käyttämällä </>></>>, ja paina  $ENTER$   $(⑤)$ .

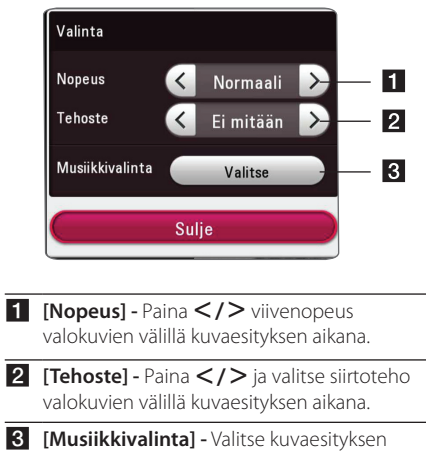

taustamusiikki (sivu 42).

## **Edistynyt toisto**

### **Jatkuva toisto**

### **MUSIC MOVIE**

#### **Video -tiedostot**

Paina toiston aikana toistuvasti painiketta **REPEAT**  $\left(\mathbf{C}\mathbf{\mathbf{\Box}}\right)$  valitaksesi halutun uudelleentoistotilan.

**A-B** – Valittua osuutta toistetaan toistuvasti jatkuvasti.

**Title** – Sen hetkistä otsikkoa toistetaan toistuvasti.

- **All** Kaikki raidat tai tiedostot toistetaan toistuvasti.
- **Off** Paluu normaaliin soittotilaan.

Palaa normaaliin toistoon painamalla **CLEAR**.

#### **Audio-tiedostot**

Paina toiston aikana toistuvasti painiketta **REPEAT**  $\left(\mathbf{C}\mathbf{\Box}\right)$  ja valitse haluttu uudelleentoistotila.

 $\overline{1}$  – Tämänhetkinen nimike toistetaan uudelleen.

 $\overrightarrow{A}$  – Kaikki tiedostot toistetaan toistuvasti.

 $\overrightarrow{A}$  – Kaikki tiedostot toistetaan toistuvasti satunnaisessa järjestyksessä.

 $\Upsilon$  – Tiedostoja toistetaan toistuvasti satunnaisessa järjestyksessä.

Palaa normaaliin toistoon painamalla **CLEAR**.

### , **Huomio**

Tämä toiminto ei ehkä toimi joillain nimikkeillä.

### **Tietyn osion uudelleentoisto MOVIE**

Tämä laite voi toistaa valitsemasi osan.

- 1. Paina toiston aikana **REPEAT** (ה).
- 2. Valitse [A-B] ja paina **ENTER** (**@**).
- 3. Paina **ENTER (©)** sen osan alussa jonka haluat toistettavaksi.

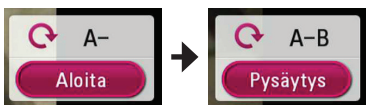

- 4. Paina **ENTER (O)** osion lopussa. Valittua osuutta toistetaan uudelleen jatkuvasti.
- 5. Palaa normaaliin toistoon painamalla **CLEAR**.

#### , **Huomio**

- y Jaettavan osan keston on oltava vähintään 3 sekuntia.
- Tämä toiminto ei ehkä toimi joillain nimikkeillä.

## **Valitun ajan toisto**

### **IMOVIE**

- 1. Paina toiston aikana **INFO/MENU (**m**)**.
- 2. Valitse [Valinta] käyttämällä </>></>>, ja paina  $ENTER(\odot)$ .
- 3. Valitse aikatoiminto [Aika] ja tämän jälkeen syötä vaadittava aloitusaika tunneissa, minuuteissa ja sekunneissa vasemmalta oikealle.

Esimerkiksi kohtauksen haku kohdasta 2 tuntia, 10 minuuttia ja 20 sekuntia, syötä luku "21020".

Paina </>
Relataksesi toistoa 60 sekuntia eteen- tai taaksepäin.

4. Paina **ENTER** (<sup>O</sup>) toiston käynnistämiseksi valitusta ajasta.

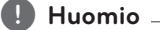

- Tämä toiminto ei ehkä toimi joillain nimikkeillä.
- Tämä toiminto ei ehkä toimi tiedostotyypistä ja DLNA-palvelimen tehosta johtuen.

### **Tekstityskielen valinta MOVIE**

- 1. Paina toiston aikana **INFO/MENU (**m**)**.
- 2. Valitse [Valinta] käyttämällä </>
angaina</>
angaina  $ENTER(\odot)$
- 3. Paina  $\Lambda$  / V valitse tekstitystoiminto [Tekstitys].
- 4. Paina  $\lt/$  valitaksesi halutun tekstityskielen. Painamalla **ENTER** (<sup>O</sup>), voit asettaa tekstityksen valinnaisuuksia.
- 5. Paina painiketta **BACK** (1) kuvaruutunäytöstä poistumiseksi.

, **Huomio**

Voit valita [Tekstitys]-valinnan suoraan näytöllä painamalla **SUBTITLE**-painiketta.

### **Erilaisen audion kuuntelu MOVIE**

- 1. Paina toiston aikana **INFO/MENU (**m**)**.
- 2. Valitse [Valinta] käyttämällä </>></>>, ja paina  $ENTER (③)$ .
- 3. Paina  $\bigwedge$  / V valitaksesi audiotoiminnon [Ääni].
- 4. Käytä  $\langle$  / $\rangle$  valitaksesi haluamasi audion kieli tai audiokanava.

### , **Huomio**

Heti äänen kytkemisen jälkeen voi olla väliaikaista eroavaisuutta näytön ja sen hetkisen äänen välillä.

### **TV:n kuvasuhteen muuttaminen MOVIE**

Voit vaihtaa TV:n kuvasuhteen asetuksen toiston aikana.

- 1. Paina toiston aikana **INFO/MENU (**m**)**.
- 2. Valitse [Valinta] käyttämällä  $\langle$  />, ja paina  $ENTER$   $\odot$ ).
- 3. Paina painiketta  $\bigwedge$  / V valitaksesi kuvasuhdetoiminto [TV:n kuvasuhde].
- 4. Paina  $\langle 1 \rangle$  valitaksesi halutun toiminnon.
- 5. Paina painiketta **BACK** (1) kuvaruutunäytöstä poistumiseksi.

 $\blacksquare$  Huomio<sub>—</sub>

Vaikka vaihdat TV kuvasuhteen arvoa [TV:n kuvasuhde] kuvaruutunäytöllä, kuvasuhteen toiminto [TV:n kuvasuhde] asetusvalikossa [Asetukset] ei muutu.

## **Tekstityskoodisivun muuttaminen**

### **MOVIE**

Jos tekstitys näytetään vaurioituneilla kirjaimilla, voit muuttaa tekstityskoodisivua tekstitystiedoston näyttämiseksi oikein.

- 1. Paina toiston aikana **INFO/MENU (**m**)**.
- 2. Valitse [Valinta] käyttämällä </>></>>, ja paina  $ENTER$   $(⑤)$ .
- 3. Paina  $\Lambda$  / V ia valitse koodisivutoiminto [Koodisivu].
- 4. Paina  $\lt/$  > ja valitse haluttu kooditoiminto.

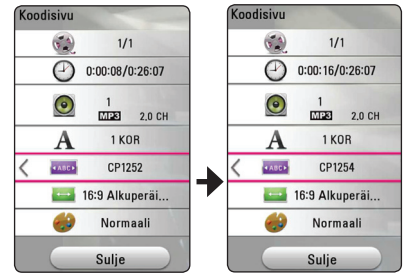

5. Paina painiketta **BACK** (1) kuvaruutunäytöstä poistumiseksi.

### **Kuvatilan muuttaminen**

### **MOVIE**

Voit vaihtaa [Kuvatila] vaihtoehdon toistonaikana.

- 1. Paina toiston aikana **INFO/MENU (**m**)**.
- 2. Valitse [Valinta] käyttämällä  $\lt/$  and paina  $ENTER$   $(③)$ .
- 3. Paina painiketta  $\bigwedge$  / V ja valitse kuvatilatoiminto [Kuvatila].
- 4. Paina  $\leq$  /  $\geq$  valitaksesi halutun toiminnon.
- 5. Paina painiketta **BACK (**1**)** kuvaruutunäytöstä poistumiseksi.

### **Käyttäjän [Omat aset.] toimintojen asettaminen**

- 1. Paina toiston aikana **INFO/MENU (**m**)**.
- 2. Valitse [Valinta] käyttämällä </>></>>, ja paina  $ENTER(\odot)$ .
- 3. Paina painiketta  $\Lambda/V$  ja valitse kuvatilatoiminto [Kuvatila].
- 4. Paina </> ja valitse käyttäjän asetus [Omat aset.] ja paina **ENTER** (<sup>O</sup>).

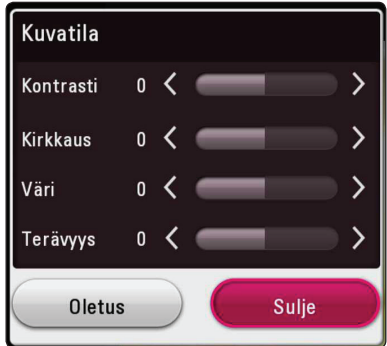

5. Paina painiketta  $\Lambda/V/\langle\!/$ kuvatilatoimintoja [Kuvatila].

Valitse oletustoiminto [Oletus] ja paina tämän jälkeen **ENTER** (<sup>O</sup>) kaikkien videosäätöjen nollaamiseksi.

6. Paina  $\Lambda$  / V /  $\lt$  /  $>$  ja valitse suljetoiminto [Sulje] ja paina **ENTER** (<sup>O</sup>) asetuksen päättämiseksi.

## **Sisältötietojen katselu**

### **MOVIE**

Laite voi näyttää sisällön tiedot.

- 1. Valitse tiedosto painamalla  $\Lambda$  / V /  $\lt$  /  $\gt$ .
- 2. Paina **INFO/MENU (**m**)** valintavalikon näyttämiseksi.

Tiedoston tiedot näkyvät näytöllä.

Elokuvan toiston aikana, voit näyttää tiedoston tiiedot painamalla **POP UP**.

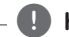

, **Huomio**

Näytöllä oleva tieto ei ehkä ole oikea verrattuna todelliseen sisältötietoon.

### **Sisältölistakuvauksen muuttaminen**

## **MOVIE MUSIC PHOTO**

[SmartShare] -valikossa, voit muuttaa sisältölistan näkymää.

Paina punaista (**R**) painiketta toistuvasti.

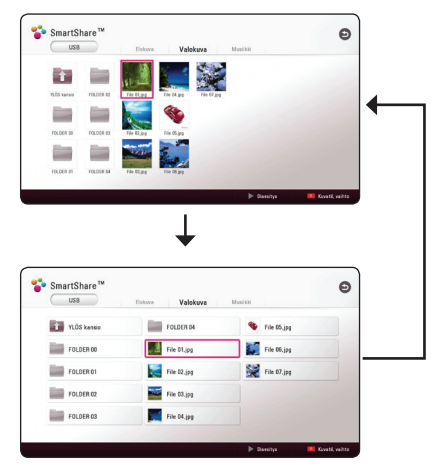

### **Tekstitystiedoston valinta MOVIE**

Jos tekstitystiedoston nimi poikkeaa videotiedoston nimestä, sinun on valittava tekstitystiedosto elokuvavalikosta [Elokuva] ennen elokuvan toistamista.

- 1. Paina painiketta  $\Lambda/V/\langle\!/$ haluamasi toistettava tekstityskieli elokuvavalikosta [Elokuva].
- 2. Paina **ENTER** ( $\odot$ )

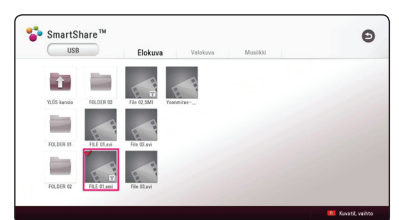

Paina **ENTER** (<sup>O</sup>) uudelleen tekstitystiedoston valinnan poistamiseksi. Valittu tekstitystiedosto näytetään videotiedoston toistamisen aikana.

- , **Huomio**
- Mikäli painat painiketta (Pysayta) toiston aikana, tekstityksen valinta peruutetaan.
- y Tämä toiminto ei ole käytettävissä kotiverkon kautta toistettavalle tiedostolle palvelimella.

### **Musiikin kuuntelu kuvaesityksen aikana PHOTO**

Voit näyttää valokuvatiedostojasi ja samalla kuunnella audio-tiedostoja.

- 1. Katsellessa valokuvaa kokonäytöllä, paina **INFO/ MENU (**m**)** valintavalikon näyttämiseksi.
- 2. Valitse toiminto [Valinta] painamalla  $\lt/$  >, ja paina **ENTER** ( $\odot$ )
- 3. Paina  $\Lambda$  / V ja valitse musiikin valintatoiminto [Musiikkivalinta] ja paina tämän jälkeen **ENTER** ( $\odot$ ) musiikkivalikon [Musiikkivalinta] näyttämiseksi.
- 4. Paina  $\Lambda$  / V ja valitse laite ja paina **ENTER** ( $\odot$ ).

Saatavilla oleva laite voi erota riippuen nykyisen kuvatiedoston sijainnista.

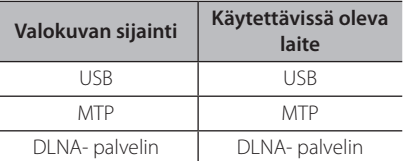

5. Paina  $\Lambda$  / V ja valitse haluamasi toistettava tiedosto tai kansio.

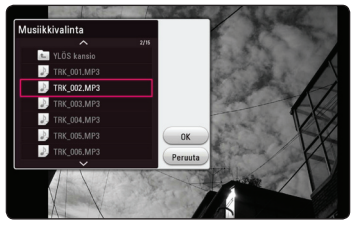

Valitse **h** ja paina **ENTER** (**◎**) ylähakemiston näyttämiseksi.

#### , **Huomio**

Valittaessa äänitiedostoa palvelimelta, ei kansion valinta ole käytettävissä. Ainoastaan tiedoston valinta on käytettävissä.

6. Paina  $\geq$  ia valitse [OK], ja paina **ENTER** ( $\odot$ ) musiikin valinnan päättämiseksi.

### **[3D]-asetusten määrittäminen**

### **MOVIE**

Tämä toiminto mahdollistaa sinun pelaavan 3D-sisältöjä mikäli tiedosto on koodattu 3D:llä.

- 1. Paina toiston aikana **INFO/MENU** ( $\Box$ ).
- 2. Valitse [3D] painamalla A/D, ja paina **ENTER**  $\mathcal{O}(n)$ .

### , **Huomio**

Mikäli tekstity näkyy epänormaalisti, aseta TV:n 3D-valinta pois-tilaan ja yksikön 3D-valinta päälle.

## **Lisäominaisuudet**

### **Wi-Fi Direct™ -yhteys**

### **Wi-Fi Direct™ -sertifioidun laitteen yhdistäminen**

### **MOVIE MUSIC PHOTO**

Tämä laite voi toistaa elokuva-, musiikki- ja valokuvatiedostoja, jotka on tallennettu Wi-Fi Direct™ -sertifioituun laitteeseen. Wi-Fi Direct™ -tekniikan avulla soitin voi olla suoraan yhteydessä Wi-Fi Direct™ -sertifioituun laitteeseen ilman verkkolaitetta, esimerkiksi tukiasemaa.

#### **Wi-Fi Direct™ sertifioitu laite**

- 1. Kytke Wi-Fi Direct™ sertifioitu laite päälle ja käynnistä sen Wi-Fi -suoratoiminto.
- 2. Käytä DLNA-sovellusta laitteella.

#### **Laitteessasi**

- 3. Valitse [VERKKO] -optio [Asetukset] -valikossa ja paina sitten **ENTER** ( $\odot$ ).
- 4. Valitse [Wi-Fi yhteys] -optio, ja paina **ENTER (** $\odot$ **)**.

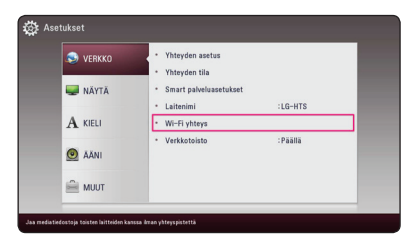

5. Valitse luettelosta Wi-Fi Direct™ -laite painamalla  $\Lambda$  / V, ja paina **ENTER** ( $\odot$ ).

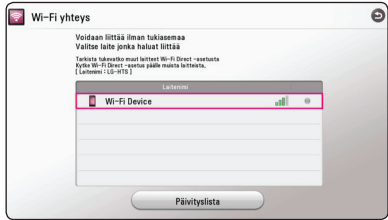

Edetään Wi-Fi Direct™ yhteyteen. Noudata ruudulla näkyvää toimintamallia.

Jos haluat uudelleen skannata saatavilla olevan Wi-Fi Direct™ -laitteen, valitse [Päivityslista] ja paina **ENTER** ( $\odot$ ).

Valitaksesi palvelimen laiteluettelosta, tiedostot tai kansiot tulee jakaa DLNA-palvelimella, yhdistetystä Wi-Fi Direct™ -laitteesta.

6. Valitse [Elokuva], [Valokuva] tai [Musiikki] käyttäen  $\bigwedge$  /  $\bigvee$  /  $\bigtriangleup$  /  $\bigtriangledown$ , ja paina **ENTER** (**@**).

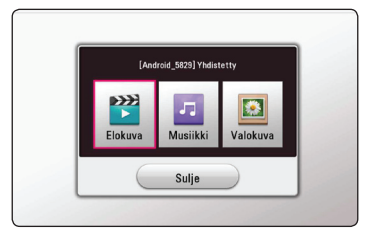

7. Valitse tiedosto painamalla  $\Lambda/V/\langle\!/$ paina **ENTER** ( $\odot$ ) tiedoston toistamiseksi.

#### , **Huomio**

- Varmistaaksesi paremman tiedonsiirron, aseta soitin niin lähelle Wi-Fi Direct™ -hyväksyttyä palvelinta kuin mahdollista.
- Tämä yksikkö voi yhdistää kerralla vain 1 laitteen. Moninkertainen yhteys ei ole mahdollinen.
- Jos yrität yhdistää langattoman verkon, kun laite on yhdistettynä Wi-Fi Direct™ -toiminnolla, Wi-Fi Direct™ -yhteys katkaistaan.
- Jos soitin ja Wi-Fi Direct™ -laite yhdistetään eri lähiverkkoihin, Wi-Fi Direct™ -yhteys ei ehkä ole käytettävissä.
- Jos Wi-Fi Direct™ hyväksytty laite ei ole Wi-Fi Direct-valmiustilassa, tämä soitin ei tunnista tai löydä laitetta.
- y Kun yhdistät Wi-Fi Direct™ -sertifioidun laitteen soittimeesi, PIN-verkkoliitäntää ei tueta.

## **LG AV Remote**

Voit ohjata tätä soitinta iPhone-laitteesi tai Androidpuhelimen välityksellä kotiverkossasi. Tämä soitin ja puhelimesi on liitettävä langattomaan verkkolaitteeseesi kuten liitäntäpisteeseen. Käy "Apple iTunes" tai "Google AndroidMarket (Google Play Store)" -sivustoilla yksityiskohtaisten tietojen osalta liittyen "LG AV Remote" -laitteeseen.

## **Private-äänitila**

Lataamalla "LG AV Remote" -sovelluksen älypuhelimeesi tai taulutietokoneeseesi, voit liittää kuulokkeesi ja nauttia äänestä soittimestasi älylaitteillasi.

Tämä ominaisuus lähettää video-signaalin TVlaitteelle HDMI:n välityksellä ja Audio-signaalin älypuhelimelle tai taulutietokoneelle Wi-Fi:n välityksellä. Tarkempien tietojen osalta, ole hyvä ja katso Help-osaa "LG AV Remote" -sovelluksessa.

## **Bluetooth-teknologian käyttö**

### **Tietoa Bluetoothista**

Bluetooth on lyhyiden välimatkojen langaton viestintätekniikka.

Ääni voi katketa muiden samalla taajuudella toimivien sähköisten aaltojen aiheuttamien häiriöiden vuoksi tai, jos yhdistät Bluetooth-laitteita muissa lähellä olevissa huoneissa.

Laitteiden liittäminen langattoman *Bluetooth®* tekniikan avulla ei aiheuta mitään kustannuksia. Langattomalla *Bluetooth®*-tekniikalla varustetun matkapuhelimen toimintoja voi käyttää Cascadin avulla, jos käytetää langatonta *Bluetooth®*-yhteyttä.

Käytettävissä olevat laitteet: matkapuhelin, MP3, kannettava tietokone, PDA jne..

### **Bluetooth-profiilit**

Langattoman *Bluetooth®*-teknologian käyttö edellyttää, että laitteet kykenevät tulkitsemaan tiettyjä profiileita. Tämä laite on yhteensopiva seuraavien profiilien kanssa.

A2DP (Advanced Audio Distribution Profile)

### **Bluetooth-laitteisiin tallennetun musiikin kuunteleminen**

### **Laitteesi ja Bluetooth-laitteen yhdistäminen**

Ennen kun voit aloittaa yhdistämisen varmista, että Bluetooth laitteesi Bluetooth toiminto on kytketty päälle. Katso lisätietoja Bluetooth laitteesi käyttöohjeesta. Kun yhdistäminen on suoritettu, tätä ei tarvitse suorittaa uudelleen.

- 1. Valitse Bluetooth toiminto painamalla **FUNCTION** (**P**) painiketta Näytölle tulee "BT READY".
- 2. Käytä Bluetooth laitetta ja suorita yhdistäminen. Haettaessa tätä laitetta Bluetooth-laitteella, laitelistaus näkyy Bluetooth laitteen näytöllä riippuen Bluetooth laitteen tyypistä. Laitteesi tulee näytölle muodossa "LG-HTS".
- 3. Kun tämä laite on yhdistetty kunnolla Bluetooth laitteeseesi, tämän laitteen Bluetooth LED valo syttyy ja "BTPAIRED" tulee näytölle.

#### , **Huomio**

Eri Bluetooth-laitteilla on erilainen parinmuodostustapa. Anna PIN-koodi (0000) tarvittaessa.

4. Musiikin kuunteleminen. Bluetooth laitteelle tallennetun musiikin toistamista varten, katso lisätietoja Bluetooth laitteen käyttöohjeesta.

### , **Huomio**

y Kun *Bluetooth®* tekniikkaa käytetään, on yhteys laitteen ja Bluetooth-laitteen välillä tehtävä mahdollisimman lyhyeksi ja etäisyys pidettävä.

Se ei kuitenkaan ehkä toimi oikein alla kuvatuissa tilanteissa:

- Este laitteen ja Bluetooth-laitteen välillä.
- Toinen laite käyttää samaa taajuutta *Bluetooth®* tekniikan kanssa, kuten lääketieteen laite, mikroaaltouuni tai langaton LAN-laite.
- Bluetooth-laitteesi tulee yhdistää tähän laitteeseen uudelleen, jos käynnistät sen uudelleen.
- Kun valitset Bluetooth-toiminnon vaihdettuasi toiseen toimintoon, Bluetoothyhteys voi katketa. Liitä Bluetooth-laite uudestaan tämän toiminnon käyttämiseksi.
- y Ääni voi häiriintyä, kun muut sähköaallot häiritsevät yhteyttä.
- Et voi ohjata Bluetooth-laitetta tällä laitteella.
- Paritus on rajoitettu yhteen Bluetoothlaitteeseen yksikköä kohden. Monen laitteen paritusta ei tueta.
- y Laitteesta riippuen et ehkä voi käyttää Bluetooth-toimintoa.
- y Voit nauttia langattomasta järjestelmästä, MP3:sta, kannettavasta tietokoneesta jne.
- Mitä pidempi etäisyys laitteen ja Bluetoothlaitteen välillä, sen heikommaksi äänenlaatu muuttuu.
- y Bluetooth-yhteys katkeaa jos laite kytketään pois päältä tai Bluetooth-laite siirretään liian kauas.
- Kun Bluetooth-yhteys katkeaa, liitä Bluetooth-laite takaisin laitteeseen.
- Kun Bluetooth ei ole yhdistetty, näyttöikkunassa on teksti "BT READY".

## **Premiumin käyttö**

Voit käyttää erilaisia sisältöpalveluita Internetin kautta Premium ominaisuudella.

- 1. Tarkasta verkkoyhteys ja asetukset (sivu 17).
- 2. Paina **HOME** ( $\bigcirc$ ).
- 3. Valitse toiminto [Premium] painamalla  $\lt/$  >, ja paina **ENTER** ( $\odot$ ).

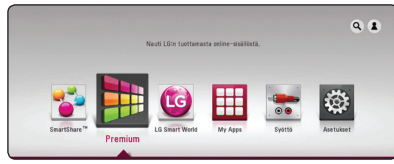

4. Valitse on-line-palvelu painamalla  $\Lambda/V/\leq\Lambda/4$  $\geq$ , ja paina **ENTER** ( $\odot$ ).

### , **Huomio**

- Jokaisen palvelun yksityiskohtaisten tietojen osalta, ota yhteys palveluntuottajaan tai vieraile palvelun tukilinkissä.
- y Premium palveluiden sisältöön ja käyttöä koskeviin tietoihin, myös käyttäjäliittymään voi kohdistua muutoksia. Katso jokaisen palvelun web-sivustolta lisätietoja yleisimmistä päivitystiedoista.
- y Premium ominaisuuksien käyttö langattomalla verkkoyhteydellä voi aiheuttaa virheellistä tiedonsiirtonopeutta johtuen radiotaajuuksia käyttävien kotitalouslaitteiden aiheuttamasta häiriöstä.
- y Ensimmäistä kertaa siirtyessä toimintoihin [Premium] tai [LG Smart World], sen hetkinen maa-asetus ilmestyy näytölle.
- Mikäli haluat vaihtaa maa-asetusta, siirry [Asetukset] > [VERKKO] > [Smart palveluasetukset] > [Maa-asetukset]. Valitse [Manuaali] ja paina **ENTER** (<sup>O</sup>) [Maaasetukset] -valikossa.

## **LG Smart World -ohjelmiston käyttö**

Voit käyttää tässä soittimessa LG:n sovelluspalveluja Internetin välityksellä. Voit helposti löytää ja ladata erilaisia sovelluksia LG Smart World -ohjelmistolla.

- 1. Tarkasta verkkoyhteys ja asetukset (sivu 17).
- 2. Paina **HOME** ( $\triangle$ ).
- 3. Valitse [LG Smart World], ja paina **ENTER (O)**.

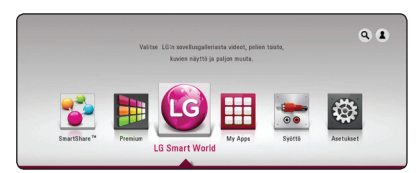

- 4. Valitse luokitus painamalla  $\lt/$  >, ja paina  $ENTER$   $(⑤)$ .
- 5. Paina  $\Lambda/V/\langle\!/$  ja valitse sovellus ja paina **ENTER** ( $\odot$ ) tietojen näyttämiseksi.
- 6. Paina **ENTER (©)** kun [Install]-kuvake näkyy korostettuna. Sovellus asennetaan soittimeen.

Käyttäjän on kirjauduttava sisään Sovelluksen asentamiseksi soittimeen. Katso sivulta 48 lisätietoja sisäänkirjautumisesta.

- 7. Paina keltaista (**Y**) painiketta [My Apps] näytön näyttämiseksi.
- 8. Valitse asennettava sovellus ja paina **ENTER** (<sup>O</sup>) sen käynnistämiseksi.

### , **Huomio**

- Alueesta riippuen, [LG Smart World], [My Apps] -palvelu [Q] ja [2] -toiminnot eivät ehkä ole saatavilla.
- Maksullisen sovelluksen asentamista varten täytyy sinun olla maksava jäsen. Käy osoitteessa www.lgappstv.com lisätietojen osalta

### **Sisäänkirjautuminen**

[LG Smart World] ominaisuuksien käyttämiseksi täytyy sinun kirjautua sisään tilillesi.

- 1. [LG Smart World] tai [My Apps] -näytöllä paina punaista (**R**) painiketta.
- 2. Täytä kentät [ID] ja [Salasana] käyttämällä virtuaalista näppäimistöä. Mikäli sinulla ei ole tiliä, paina punaista (**R**) painiketta rekisteröimistä varten.
- 3. Paina  $\Lambda/V/\langle\!/$  valitaksesi [OK], ja paina **ENTER** (b) kirjauaksesi sisään tilillä.

Mikäli valitset tarkastuslaatikon [Kirjaudu autom.], ID ja salasanasi tallennetaan ja pääset kirjautumaan automaattisesti sisään niitä syöttämättä.

#### , **Huomio**

- Mikäli haluat kirjautua sisään muihin tileihin, paina punaista (**R**) painiketta näytöllä [LG Smart World] tai [My Apps] ja valitse käyttäjän muutostoiminto [Vaihda käyttäjää].
- Tilitietojesi ja sovellusten katsomiseksi, paina punaista (**R**) painiketta näytöllä [LG Apps] tai [My Apps] ja valitse tiliasetustoiminto [Tilin asetukset].

### **Online sisällön hakeminen**

Jos sinulla on vaikeuksia löytää tiettyä sisältöä verkko-palveluista, voit käyttää all-in-one-hakua kirjoittamalla avainsanoja Search-valikossa.

- 1 Paina  $HOME(\triangle)$
- 2. Valitse [ $\mathbf{Q}$ ] -kuvake päävalikossa käyttäen  $\Lambda$ /  $V / \leq / \geq$ , ja paina **ENTER** ( $\odot$ ).

Search-valikko tulee ruutuun yhdessä ruutunäppäimistön kanssa.

- 3. Paina  $\Lambda/V/\langle\!/$  ja valitse merkit ja tämän jälkeen paina **ENTER (®)** valintasi vahvistamiseksi virtuaaliselta näppäimistöltä.
- 4. Kun hakusanojen syöttö on valmis, valitse [OK] ja paina **ENTER** ( $\odot$ ) jotta haun tulokset tulevat näkyviin.
- 5. Paina  $\Lambda/V/C/$  valitaksesi halutun sisällön, ja paina **ENTER** (**@**) siirtääksesi valitun sisällön suoraan.

#### , **Huomio**

- Alueesta riippuen, [LG Smart World], [My Apps] -palvelu [Q] ja [2] -toiminnot eivät ehkä ole saatavilla.
- Hakutoiminto ei etsi sisältöä kaikista verkkopalveluista. Se toimii vain joissakin verkkopalveluissa.

## **My Apps -valikon käyttäminen**

Voit siirtää tai poistaa asennettuja sovelluksia valikossa [My Apps].

- 1. Paina **HOME** ( $\bigcirc$ ).
- 2. Valitse [My Apps], ja paina **ENTER** (**O**).

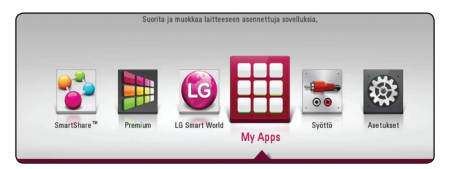

#### **Sovelluksen siirto**

- 1. Valitse sovellus ja paina vihreää (**G**) painiketta toimintojen näyttämiseksi.
- 2. Paina **A/V** ja valitse [Siirry], ja paina **ENTER**  $\circledcirc$ ).
- 3. Paina  $\Lambda/V/C/$  valitaksesi asennon johon haluat siirtyä, ja paina **ENTER** (**@**).

#### **Sovelluksen poisto**

- 1. Valitse sovellus ja paina vihreää (**G**) painiketta toimintojen näyttämiseksi.
- 2. Paina  $\Lambda$  / V valitaksesi [Poista], ja paina **ENTER**  $\circledcirc$ ).
- 3. Paina A/D valitaksesi [Kyllä], ja paina **ENTER** (<sup>O</sup>) vahviistaksesi.

### , **Huomio**

Alueesta riippuen, [LG Smart World], [My Apps] -palvelu [4] ja [3] -toiminnot eivät ehkä ole saatavilla.

## **Vianetsintä**

### **Yleistä**

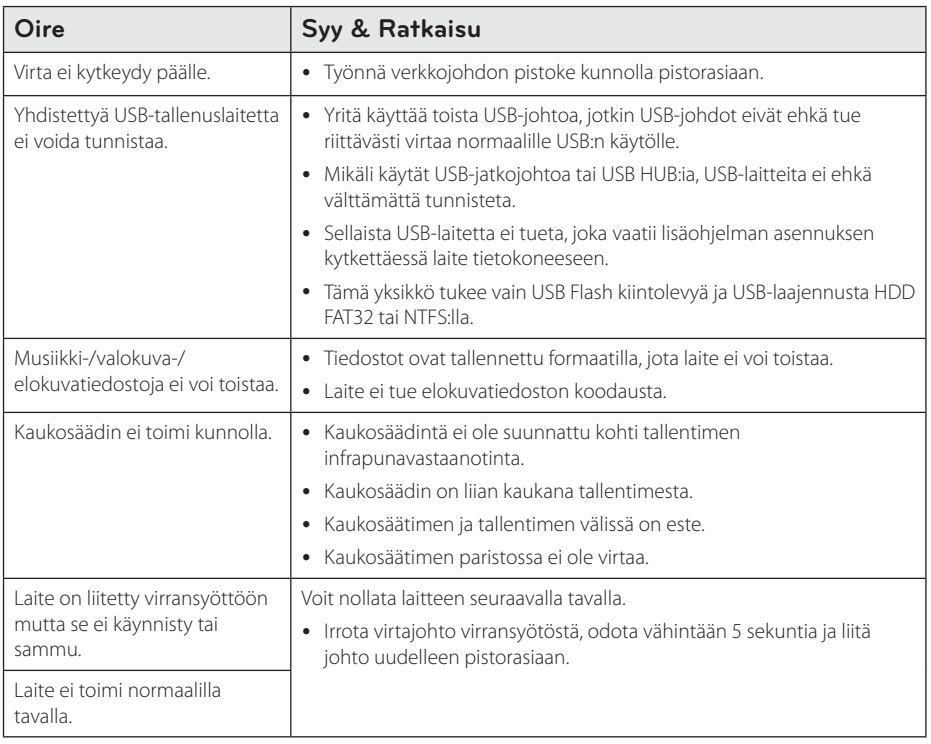

### **Verkko**

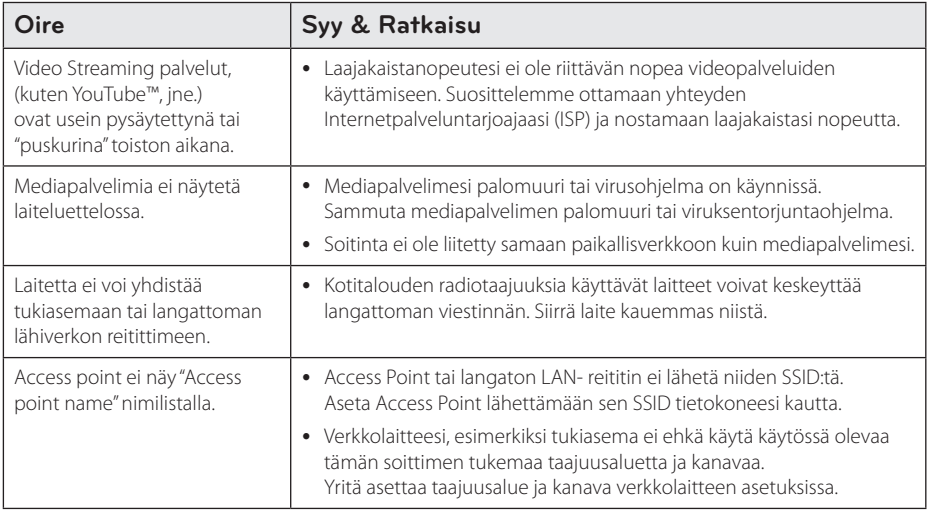

### **Kuva**

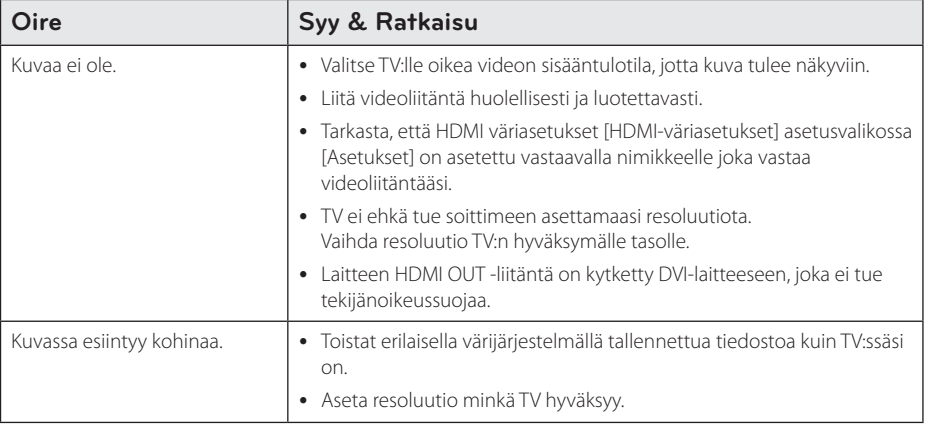

### **Son**

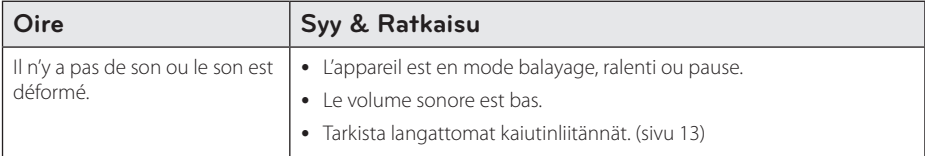

### **Asiakastuki**

Voit päivittää soittimen käyttämällä viimeisintä ohjelmistoa tuotteen käytön parantamiseksi ja/tai uusien ominaisuuksien lisäämiseksi. Voit hankkia tämän laitteen uusimman ohjelmiston (jos päivityksiä on tehty) osoitteessa http://www.lg.com tai ottaa yhteyttä LG Electronicsin asiakaspalvelukeskukseen.

### **Huomautus koskien avointa lähdekoodia**

Oikean lähdekoodin vastaanottamiseksi GPL, LGPL ja muiden avoimien lähteiden lisenssien alaisuudessa, vieraile osoitteessa http://opensource.lge.com. Kaikki viitatut lisenssiehdot, takuuvastuuvapautuslausekkeet ja huomautukset tekijänoikeuksiin ovat ladattavissa lähdekoodin kanssa.

## **TV:n ohjaus toimitukseen kuuluvalla kaukosäätimellä**

Voit käyttää TV:tä alla olevilla painikkeilla.

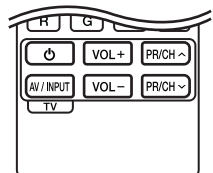

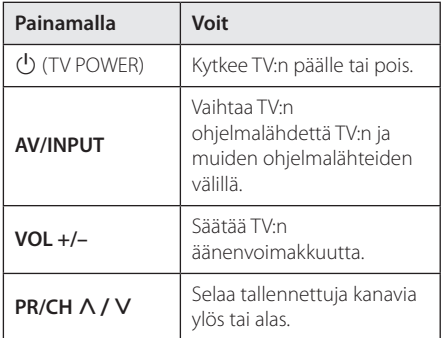

### , **Huomio**

Liitetystä laitteista riippuen, et välttämättä voi ohjata TV:tä joillakin painikkeilla.

### **Kaukosäätimen asetus TV:n ohjaamista varten**

Voit ohjata TV:tä toimitukseen kuuluvalla kaukosäätimellä. Jos TV on alla olevalla listalla, aseta sopiva valmistajakoodi.

1. Pidä  $\bigcirc$  (TV POWER)-painiketta alas painettuna ja syötä numeropainikkeilla TV:n valmistajakoodi (katso alla oleva taulukko).

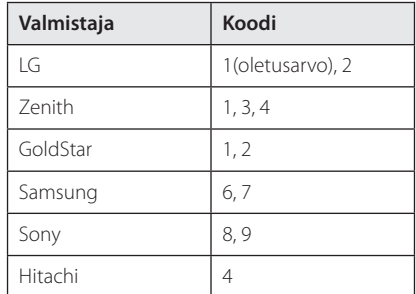

2. Vapauta  $\bigcup$  (TV POWER)-painike, jolloin asetus on valmis.

Televisiosta riippuen jotkut tai kaikki painikkeet eivät ehkä toimi television kanssa, vaikka oikea valmistajan koodi olisikin syötetty. Vaihtaessasi kaukosäätimeen uudet paristot saattaa syötetty koodinumero palautua oletusasetuksen koodiksi. Aseta sopiva koodinumero uudelleen.

## **Verkko-ohjelman päivitys**

### **Huomautus koskien verkon päivitystä**

Suorituskyvyn parannus ja/tai lisäominaisuudet tai palvelut ovat ajoittain käytettävissä laitteille, jotka on liitetty kodin laajakaistaverkkoon. Jos uusi ohjelmistoversio on saatavilla ja laite on kytketty laajakaistaiseen kotiverkkoon, laite antaa sinulle lisäohjeita päivityksestä seuraavasti.

### **Tapa 1:**

- 1. Päivitysvalikko tulee näkyviin ruudulle kytkiessäsi yksikön päälle.
- 2. Paina painiketta  $\lt/$  > ja valitse haluttu toiminto ja paina tämän jälkeen **ENTER** (<sup>O</sup>).

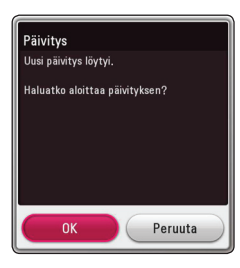

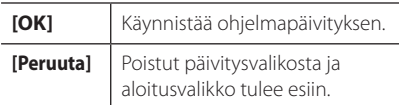

### **Tapa 2:**

Jos ohjelmapäivitys on saatavana päivityspalvelimelta, kuvake "Päivitys" ilmestyy aloitusvalikon alapuolelle. Paina sinistä painiketta (**B**) päivityksen käynnistämiseksi.

### **Ohjelmistopäivitys**

Voit päivittää laitteen käyttämällä viimeisintä ohjelmistoa parantaaksesi tuotteiden toimintaa ja/tai lisätäksesi ominaisuuksia. Voit päivittää ohjelman liittämällä laitteen suoraan ohjelmapäivityspalvelimeen.

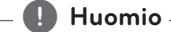

- y Ennen laitteesi ohjelmiston päivittämistä, irrota laiteesta USB-laite.
- y Ennen laitteesi ohjelmiston päivittämistä, kytke laite pois päältä ja kytke se sitten takaisin päälle.
- y **Älä katkaise laitteen virtaa, irrota virtapistoketta tai paina laitteen painikkeita ohjelmiston päivittämisen aikana.**
- Mikäli peruutat päivityksen, sammuta virta ja käynnistä uudelleen suorituskyvyn vakauttamiseksi.
- y Tätä laitetta ei voi päivittää edelliseen ohjelmaversioon.
- 1. Tarkista verkkoyhteys ja -asetukset (sivu 17).
- 2. Valitse toiminta ohjelma [Ohjelmisto] asetusvalikosta [Asetukset] ja paina tämän iälkeen **ENTER** (<sup>o</sup>).
- 3. Valitse päivitystoiminto [Päivitys] ja paina **ENTER**  $\mathbf{O}$ ).

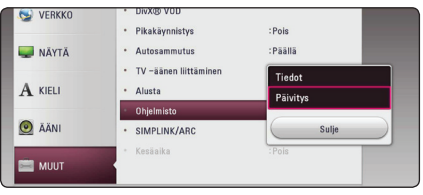

Laite tarkistaa uusimman päivityksen.

#### , **Huomio**

- Jos painat **ENTER** (**@**) päivityksen etsimisen aikana, etsintä päättyy.
- Jos päivitystä ei ole saatavana, sanoma "Päivityksiä ei löytynyt." ilmestyy näkyviin. Paina **ENTER** (<sup>O</sup>) palataksesi [Home Menu]valikkoon.
- 4. Jos uusi versio on saatavilla, viesti "Uusi päivitys löytyi. Päivitys kestää muutaman minuutin. Päivitetäänkö?" ilmestyy näytölle.
- 5. Valitse [OK] päivityksen aloittamiseksi. (Peruutusvalinta [Peruuta] lopettaa päivityksen).
- 6. Laite alkaa ladata palvelimelta uusinta päivitystä. (Lataus kestää useita minuutteja riippuen kotiverkkosi olosuhteista)
- 7. Ohjelman päivittämiseksi seuraavalla kerralla, on ohjelmapäivitys aloitettava alusta uudelleen.

Älä katkaise laitteen virtaa ohjelmapäivityksen - <u>/!</u>\ **Varoitus**<br>Älä katkaise laittee<br>aikana.

- 8. Kun päivitys on päättynyt, virta tullaan kytkemään päälle automaattisesti muutaman sekunnin kuluessa.
- 9. Kytke virta takaisin päälle. Järjestelmä käyttää nyt uusinta versiota.

Ohjelmiston päivitystoiminto ei ehkä toimi kunnolla johtuen Internet-ympäristöstäsi. Tässä tapauksessa voit saada viimeisimmän ohjelmiston valtuutetusta LG Electronicsin huoltoliikkeestä ja päivittää laitteesi. Katso **kohta "Asiakastuki" sivulla 5**<br>Chjelmiston päivitystoimint<br>kunnolla johtuen Internet-yr<br>Tässä tapauksessa voit saada<br>ohjelmiston valtuutetusta LG<br>huoltoliikkeestä ja päivittää l<br>kohta "Asiakastuki" sivulla 52.

## **Lisätietoja**

### **Tiedostovaatimukset**

### **Elokuvatiedostot**

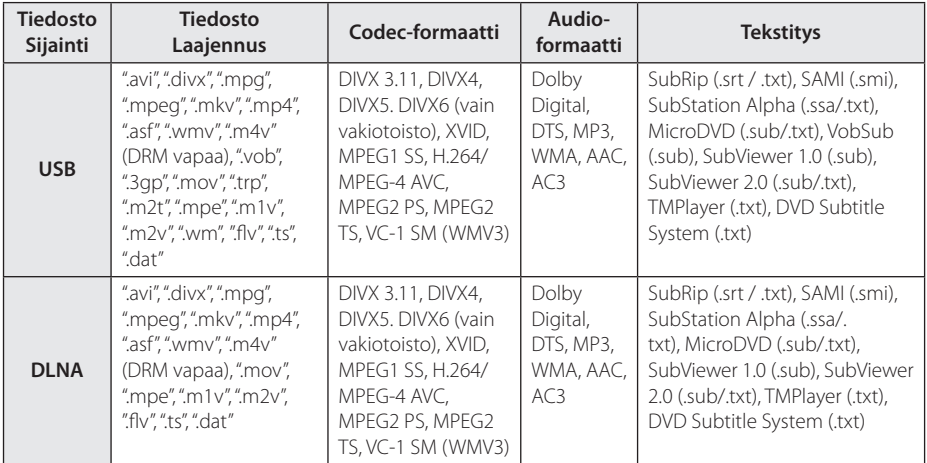

### **Musiikkitiedostot**

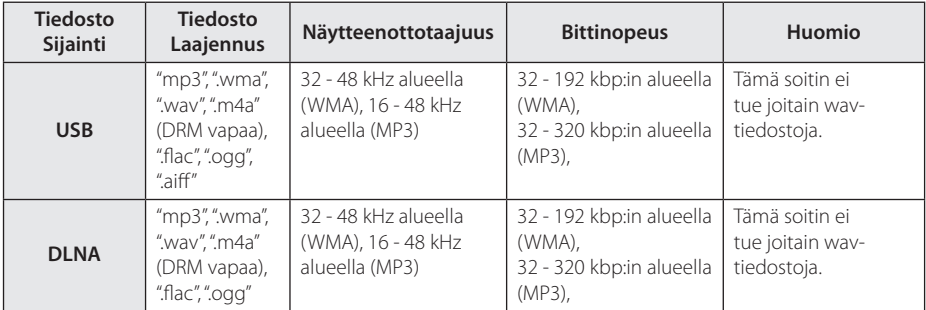

### **Valokuvatiedostot**

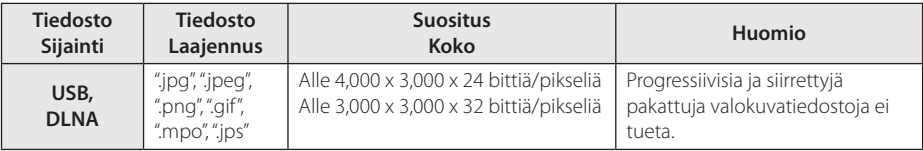

### , **Huomio**

- Tiedoston nimi on rajoitettu 180 merkkiin.
- y Enintään tiedostoja/kansiossa: Alle 2000 (tiedostojen ja kansioiden kokonaismäärä)
- Tiedostojen koosta ja määrästä riippuen, mediasisällön lukeminen voi kestää useita minuutteja.
- Tiedoston yhteensopivuus voi poiketa palvelimesta riippuen.
- Koska yhteensopivuutta DLNApalvelimilla testataan nipussa DLNApalvelinympäristössä (SmartShare PC -ohjelma), tiedostovaatimukset ja toistotoiminnot voivat poiketa mediapalvelimista riippuen.
- y Sivulla 56 kuvatut tiedostovaatimukset eivät aina ole yhteensopivia. Tiedostoominaisuuksissa ja mediapalvelimen tehossa voi olla rajoituksia.
- Videon tekstitysten toisto on saatavilla vain käyttämällä DLNA-mediapalvelinta joka on luotu SmartShare PC ohjelmistolla joka on toimitettu tämän yksikön kanssa.
- Tiedostojen jako siirrettäviltä tietovälineiltä. esimerkiksi USB-asemalta ei ehkä voi jakaa toivotusti mediapalvelimessasi.
- y Tämä laite ei tue ID3 Tag sisältäviä MP3 tiedostoja.
- y Näytöllä näkyvä audiotiedoston kokonaistoistoaika ei ehkä ole oikea VBRtiedostoille.
- y USB 1.0/1.1 laitteessa olevia HDvideotiedostoja ei ehkä toisteta oikein. HDvideotiedostojen toistoon suositellaan USB 2.0:ta.
- Tämä soitin tukee H.264/MPFG-4 AVC profiilia Pää, Korkea Tasolla 4.1. Korkeamman tason tiedostoa ei ehkä tueta.
- Tämä laite ei tue tiedostoja, jotka on tallennettu GMC<sup>\*1</sup> tai Qpel<sup>\*2</sup>
	- \*1 GMC Global Motion Compensation
	- \*2 Qpel Quarter pixel

#### , **Huomio**

- $\bullet$  "avi"-tiedostoa, joka on salattu "WMV 9 koodekilla" ei tueta.
- Tämä soitin tukee UTF-8-tiedostoja vaikka ne sisältäisivät Unicode-tekstityssisältöä. Tämä laite ei tue puhtaita Unicode -tekstitystiedostoja.
- Toistoa ei ehkä voi suorittaa tiedostotyypistä tai tallennustavasta johtuen.
- Jotta elokuvatiedosto voidaan toistaa, elokuvatiedoston nimen ja tekstitystiedoston nimen on oltava samat.
- y Toistaessasi videotiedostoa jatkeella ".ts", ".m2ts", ".mts", ".tp", ".Trp" tai ".m2t", soittimesi ei välttämättä tue tekstitystiedostoja.
- Näytöllä näkyvä musiikkitiedoston kokonaistoistoaika ei ehkä ole oikea VBRtiedostoille.
- Videon/ Audion koodekin yhteensopivuus voi vaihdella riippuen video-tiedostosta.

### **Tietoa DLNA:sta**

Tämä soitin on DLNA hyväksytty mediasoitin joka näyttää ja toistaa elokuvia, valokuvia ja musiikkia yhteensopivalta DLNA- digitaaliselta mediapalvelimelta (PC ja kuluttajatuotteet).

Digital Living Network Alliance (DLNA) on kuluttajaelektroniikan, tietokoneteollisuuden ja kannettavien laitevalmistajien maailmanlaajuinen teollisuusorganisaatio. Digital Living mahdollistaa kuluttajille digitaalisen median helppokäyttöisen jakelun kotiverkon välityksellä.

DLNA hyväksyntälogo helpottaa näiden tuotteiden löytämistä, jotka noudattavat DLNA Interoperatiivisia määräyksiä. Tämä laite noudattaa DLNA Interoperatiivisia määräyksiä v1.5.

Kun PC on käytössä DLNA- palveluohjelmassa tai muu DLNA yhteensopiva laite on liitettynä tähän soittimeen, muutamien ohjelma-asetuksien muutos tai muiden laitteiden käyttö voi olla pakollista. Katso lisätietoja ohjelman tai laitteen käyttöohjeesta.

### **Teräväpiirtotoiston laitteistovaatimukset**

Teräväpiirtotoistoon:

- y Teräväpiirtonäyttö, jossa HDMI-tuloliittimet.
- HDMI- tai HDCP-yhteensopiva DVI-tulo näyttölaitteessa vaaditaan joidenkin sisältöjen toistamiseksi (levyn tekijöiden määritysten mukaisesti).

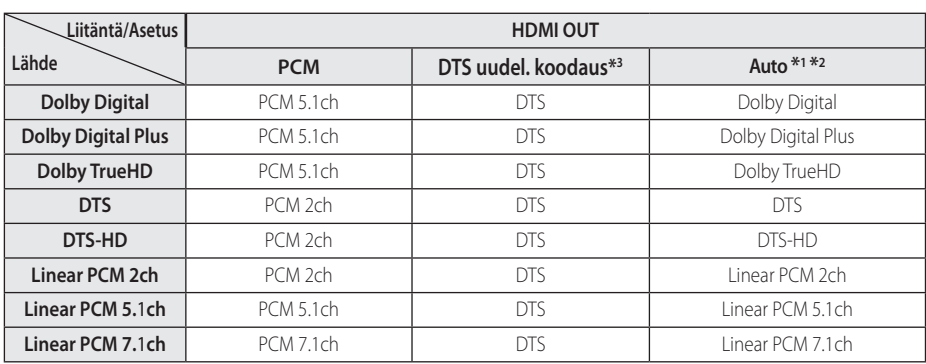

## **Audion Ulostulon tekniset tiedot**

- \*1 Toissijaiset ja vuorovaikutteiset äänet eivät välttämättä sisälly ulossyötettyyn bittivirtaan, kun [Digitaalinen lähtö]-tilaksi on asetettu [Auto]. (lukuun ottamatta LPCM-koodekkia: antosignaali sisältää aina interaktiivisen ja PIP-äänen.)
- \*2 Tämä laite valitsee automaattisesti HDMI-äänen liitetyn HDMI-laitteen dekoodauskyvyn mukaan vaikka [Digitaalinen lähtö] asetuksena on [Auto].
- \*3 Jos [Digitaalinen lähtö]-vaihtoehdoksi on valittu [DTS uudel. koodaus], audiolähtö on rajoitettu 48 kHz:iin ja 5.1Ch-tilaan.
- y Mikäli digitaalilähdön audioformaatti ei ole yhteensopiva vastaanottimen kanssa, vastaanotin joko tuottaa voimakasta säröääntä tai se ei tuota minkäänlaista ääntä.
- y Monikanavaisen digitaalisen surround-äänen tuottaminen digitaalisen kytkennän kautta on mahdollista vain, jos vastaanotin on varustettu digitaalisella monikanavadekooderilla.
- y Tämä asetus ei ole käytettävissä ulkopuolisesta laitteesta tulevan signaalin kanssa.

## **Tavaramerkit ja lisenssit**

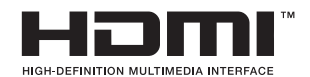

Nimikkeet HDMI ja HDMI High-Definition Multimedia Interface, ja HDMI logo ovat HDMI Licensing LLC:n tuotemerkkejä tai rekisteröityjä tuotemerkkejä Yhdysvalloissa ja muissa maissa.

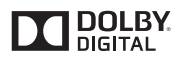

Valmistettu Dolby Laboratoriesin lisenssillä. Dolby ja kaksois-D-symboli ovat Dolby Laboratoriesin tavaramerkkejä.

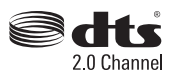

DTS-patenttien osalta, ks. http://patents.dts.com. Valmistettu luvanvaraisesti DTS Licensing Limited lisensoimana. DTS, Symboli, & DTS ja Symboli yhdessä ovat rekisteröityjä tavaramerkkejä, ja DTS Channel on DTS, Inc:n omistama tavaramerkki. © DTS, Inc. Kaikki oikeudet pidätetään.

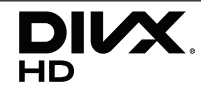

DivX Certified®-laite toistaa DivX® videota jopa teräväpiirtoresoluutiolla 1080p, kuten premium sisältöä.

DivX®, DivX Certified® ja näihin liittyvät logot ovat Rovi Corporationin tai sen tytäryhtiöiden rekisteröimiä lisensoituja tuotemerkkejä.

Seuraavien Yhdysvaltain patenttien alainen: 7 295 673; 7 460 668; 7 515 710; 7 519 274

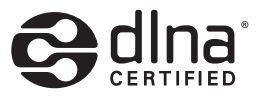

DLNA®, DLNA-logo ja DLNA CERTIFIED® ovat Digital Living Network Alliancen tavaramerkkejä, käyttömerkkejä tai hyväksyntämerkkejä.

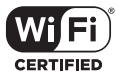

Wi-Fi CERTIFIED Logo on Wi-Fi Alliancen tyyppihyväksyntämerkki.

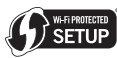

Wi-Fi Protected Setup™ -merkki on Wi-Fi Alliancen tavaramerkki.

## <sup>®</sup> Bluetooth<sup>®</sup>

Langaton *Bluetooth®* -tekniikka on järjestelmä, joka sallii sähkölaitteiden radioyhteyden.

Yksittäisten laitteiden yhdistäminen langattomalla *Bluetooth®*-tekniikalla ei johda maksuvelvoitteisiin Matkapuhelinta, joka käyttää langatonta *Bluetooth®*-tekniikkaa, voidaan käyttää Cascaden avulla, jos yhteys laitteeseen on luotu langattomalla *Bluetooth®*-tekniikalla.

*Bluetooth®*-sana tavaramerkkinä ja logot kuuluvat *Bluetooth®* SIG, Inc.:lle. LG Electronics käyttää niitä lisenssillä.

Muut tavaramerkit ja tuotenimet kuuluvat niiden omistajille.

#### **Cinaviaa koskeva huomautus**

Tässä tuotteessa on käytetty Cinavia-tekniikkaa, jolla rajoitetaan kaupalliseen käyttöön tuotettujen elokuvien, videoiden ja niiden musiikkia sisältävien tallenteiden luvattomien kopioiden käyttöä. Mikäli toistojärjestelmä havaitsee, että käytössä on luvaton kopio, näyttöön ilmestyy vastaava ilmoitus, ja toisto tai kopiointi keskeytyy.

Lisätietoja Cinavia-tekniikasta on nähtävissä Cinavian verkkoasiakaspalvelun sivustolla osoitteessa http://www.cinavia.com. Lisätietoja Cinaviasta voi myös pyytää postitse kirjoittamalla lähettäjän osoitteen sisältävän postikortin osoitteeseen: Cinavia Consumer Information Center, P.O. Box 86851, San Diego, CA, 92138, USA."

Tässä tuotteessa on käytetty Verance Corporationin lupaa edellyttämää omistusoikeudellista tekniikkaa, joka on suojattu yhdysvaltalaisella patentilla nro 7 369 677 ja muilla yhdysvaltalaisilla ja maailmanlaajuisilla, hyväksytyillä ja hyväksyntää odottavilla patenteilla sekä tällaista tekniikkaa koskevilla tekijänoikeus- ja kauppasalaisuuslaeilla. Cinavia on Verance Corporationin omistama tavaramerkki. Tekijänoikeudet 2004-2013 Verance Corporation. Verance Corporation pidättää kaikki oikeudet. Käsittely käänteistekniikalla ja purkaminen on kiellettyä.

## **Tekniset tiedot**

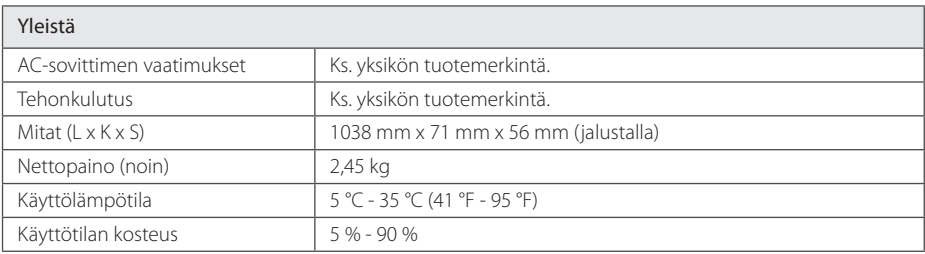

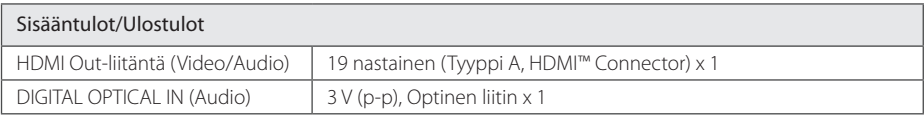

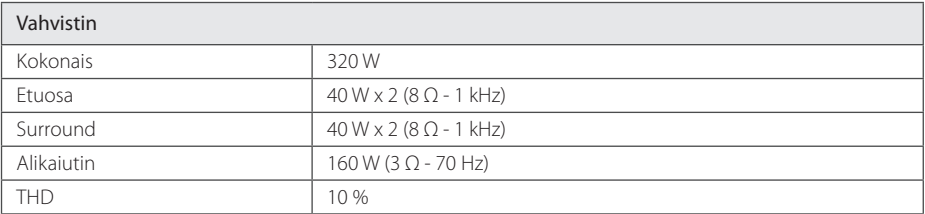

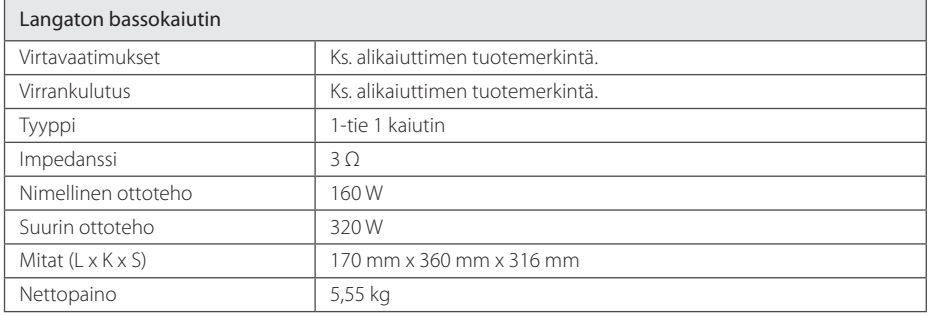

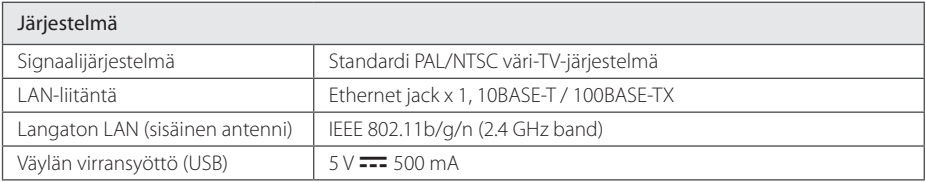

y Tuotteen konstruktio ja tekniset erittelyt saattavat muuttua ilman ennakkoilmoitusta.

## **Huolto**

### **Laitteen käsittely**

### **Laitteen kuljettaminen**

Säilytä alkuperäinen tehtaan pahvilaatikko ja pakkausmateriaalit. Parhaan suojan laitetta kuljetettaessa saat, kun pakkaat laitteen takaisin tehtaan alkuperäispakkaukseen.

### **Laitteen puhdistus**

Puhdista soitin pehmeällä, kuivalla kangaspalalla. Jos pinnat ovat erittäin likaiset, kostuta pehmeä kangas miedolla pesuaineella. Älä käytä vahvoja liuottimia, kuten alkoholia, bensiiniä tai ohenteita, koska voivat vaurioittaa laitteen pintaa.

### **Näin pidät ulkopinnat puhtaina**

- y Älä käytä laitteen lähellä haihtuvia nesteitä, kuten hyönteissumutteita.
- y Pyyhkiminen voimakkaasti painamalla saattaa vahingoittaa pintoja.
- Älä jätä kumi- tai muovituotteita kosketuksiin laitteen kanssa pitkiksi ajoiksi.

### **Laitteen hoito**

Tuote on huipputekniikkaa sisältävä hienomekaaninen laite. Optisen lukupään tai levyaseman osien likaantuminen tai kuluminen voi vaikuttaa kuvanlaatuun. 9Lisätietoja lähimmästä valtuutetusta huoltopisteestä.

## **Tärkeää tietoa koskien verkkopalveluja**

Kaikki kolmansien osapuolten (jokainen niistä "Palvelun tarjoaja") tarjoamat tiedot, data, asiakirjat, viestit, lataukset, tiedostot, tekstit, kuvat, valokuvat, grafiikat, videot, webcast-lähetykset, julkaisut, työkalut, resurssit, ohjelmistot, koodit, ohjelmat, sovelmat, widgetit, sovellukset, tuotteet ja muut sisällöt ("Sisältö") sekä palvelut ja tarjoukset ("Palvelut") ovat kokonaan alkuperäisen Palvelun tarjoajan vastuulla.

Palvelun tarjoajan LGE:n kautta tarjoamien Sisältöjen ja Palvelujen saatavuus ja niihin pääsy saattavat muuttua milloin vain ilman ennakkoilmoitusta, muun muassa kaikkien Sisältöjen ja Palvelujen tai osan niistä keskeyttäminen, poistaminen tai lakkautus.

Jos sinulla on Sisältöihin ja Palveluihin liittyvää kysyttävää tai ongelmia, voit saada ajankohtaisia tietoja palveluntuottajan sivustolta. LGE ei ole vastuussa eikä korvausvelvollinen Sisältöihin ja Palveluihin liittyvässä asiakaspalvelussa. Kaikki Sisältöihin ja Palveluihin liittyvät kysymykset ja palvelupyynnöt tulee tehdä suoraan kullekin sisällön- ja palvelujentuottajalle.

Huomaathan, että LGE ei ole vastuussa mistään palveluntuottajan välittämästä sisällöistä ja palveluista tai näiden sisältöjen ja palvelujen muutoksista, poistamisesta tai lakkauttamisesta, eikä takaa näiden saatavuutta eikä niihin pääsyä.

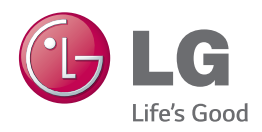